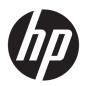

# Maintenance and Service Guide

HP 340 G7 Notebook PC HP 348 G7 Notebook PC

IMPORTANT! This document is intended for HP authorized service providers only.

© Copyright 2019 HP Development Company,

AMD and Radeon are trademarks of Advanced Micro Devices, Inc. Bluetooth is a trademark owned by its proprietor and used by HP Inc. under license. Intel, Core, Optane, and Thunderbolt are trademarks of Intel Corporation or its subsidiaries in the U.S. and/or other countries. SDHC, SDXC, and microSD are trademarks or registered trademarks of SD-3C LLC. Microsoft and Windows are either a registered trademarks or trademarks of Microsoft Corporation in the United States and/or other countries. Miracast is a registered trademark of Wi-Fi Alliance.

The information contained herein is subject to change without notice. The only warranties for HP products and services are set forth in the express warranty statements accompanying such products and services. Nothing herein should be construed as constituting an additional warranty. HP shall not be liable for technical or editorial errors or omissions contained herein.

First Edition: November 2019

Document Part Number: L66142-001

#### **Product notice**

This guide describes features that are common to most models. Some features may not be available on your computer.

Not all features are available in all editions or versions of Windows. Systems may require upgraded and/or separately purchased hardware, drivers, software or BIOS update to take full advantage of Windows functionality. Windows 10 is automatically updated, which is always enabled. ISP fees may apply and additional requirements may apply over time for updates. Go to <a href="http://www.microsoft.com">http://www.microsoft.com</a> for details.

To access the latest user guides, go to <a href="http://www.hp.com/support">http://www.hp.com/support</a>, and follow the instructions to find your product. Then select **User Guides**.

#### Software terms

By installing, copying, downloading, or otherwise using any software product preinstalled on this computer, you agree to be bound by the terms of the HP End User License Agreement (EULA). If you do not accept these license terms, your sole remedy is to return the entire unused product (hardware and software) within 14 days for a full refund subject to the refund policy of your seller.

For any further information or to request a full refund of the price of the computer, please contact your seller.

### **Safety warning notice**

**MARNING!** To reduce the possibility of heat-related injuries or of overheating the computer, do not place the computer directly on your lap or obstruct the computer air vents. Use the computer only on a hard, flat surface. Do not allow another hard surface, such as an adjoining optional printer, or a soft surface, such as pillows or rugs or clothing, to block airflow. Also, do not allow the AC adapter to come into contact with the skin or a soft surface, such as pillows or rugs or clothing, during operation. The computer and the AC adapter comply with the user-accessible surface temperature limits defined by applicable safety standards.

# **Table of contents**

| 1 Product description                                         |    |
|---------------------------------------------------------------|----|
| 2 Getting to know your computer                               | 5  |
| Right side                                                    | 5  |
| Left side                                                     | 6  |
| Display                                                       | 7  |
| Low blue light mode (select products only)                    | 7  |
| Keyboard area                                                 |    |
| Touchpad                                                      | ε  |
| Touchpad settings                                             |    |
| Lights                                                        | g  |
| Button, vent, speakers, and fingerprint reader                | 10 |
| Special keys                                                  | 11 |
| Bottom                                                        | 12 |
| Labels                                                        | 13 |
|                                                               |    |
| 3 Illustrated parts catalog                                   |    |
| Computer major components                                     |    |
| Display assembly subcomponents                                | 18 |
| Miscellaneous parts                                           | 19 |
| 4 Removal and replacement procedures preliminary requirements | 21 |
| Tools required                                                | 21 |
| Service considerations                                        | 21 |
| Plastic parts                                                 | 21 |
| Cables and connectors                                         | 21 |
| Drive handling                                                | 22 |
| Workstation guidelines                                        | 22 |
| Electrostatic discharge information                           | 22 |
| Generating static electricity                                 | 23 |
| Preventing electrostatic damage to equipment                  | 23 |
| Personal grounding methods and equipment                      | 24 |
| Grounding the work area                                       | 24 |
| Recommended materials and equipment                           | 24 |
| Packaging and transporting guidelines                         | 25 |

| 5 Removal and replacement procedures for authorized service provider parts                | 27 |
|-------------------------------------------------------------------------------------------|----|
| Component replacement procedures                                                          | 27 |
| Preparation for disassembly                                                               | 27 |
| Computer feet                                                                             | 27 |
| Bottom cover                                                                              | 29 |
| Battery                                                                                   | 31 |
| Hard drive                                                                                | 32 |
| WLAN module                                                                               | 34 |
| Memory module                                                                             | 36 |
| Solid-state drive                                                                         | 37 |
| Speakers                                                                                  | 38 |
| Fingerprint sensor                                                                        | 39 |
| Power connector                                                                           | 40 |
| Touchpad click board                                                                      | 41 |
| Touchpad                                                                                  | 42 |
| USB board                                                                                 | 43 |
| Fan                                                                                       | 44 |
| System board                                                                              | 45 |
| Heat sink assembly                                                                        | 48 |
| Display assembly                                                                          | 51 |
| Top cover/keyboard                                                                        | 58 |
| 6 Computer Setup (BIOS), TPM, and HP Sure Start                                           | 59 |
| Using Computer Setup                                                                      |    |
| Starting Computer Setup                                                                   |    |
| Navigating and selecting in Computer Setup                                                |    |
| Restoring factory settings in Computer Setup                                              |    |
| Updating the BIOS                                                                         | 60 |
| Determining the BIOS version                                                              | 60 |
| Downloading a BIOS update                                                                 | 60 |
| Changing the boot order using the f9 prompt                                               | 61 |
| TPM BIOS settings (select products only)                                                  | 61 |
| Using HP Sure Start (select products only)                                                | 62 |
| 7 Backing up, restoring, and recovering                                                   | 63 |
| Backing up information and creating recovery media                                        |    |
| Using Windows tools                                                                       |    |
| Using the HP Cloud Recovery Download Tool to create recovery media (select products only) |    |
| Restoring and recovery                                                                    |    |
| Restoring, resetting, and refreshing using Windows tools                                  |    |
| J. J J                                                                                    |    |

| Recovering using HP Recovery media                                                           | 64         |
|----------------------------------------------------------------------------------------------|------------|
| Changing the computer boot order                                                             | 64         |
| Using HP Sure Recover (select products only)                                                 | 65         |
| 8 Using HP PC Hardware Diagnostics                                                           | 67         |
| Using HP PC Hardware Diagnostics Windows (select products only)                              | 67         |
| Downloading HP PC Hardware Diagnostics Windows                                               | 67         |
| Downloading the latest HP PC Hardware Diagnostics Windows version                            | 68         |
| Downloading HP Hardware Diagnostics Windows by product name or number                        | <u>:</u> r |
| (select products only)                                                                       | 68         |
| Installing HP PC Hardware Diagnostics Windows                                                | 68         |
| Using HP PC Hardware Diagnostics UEFI                                                        | 68         |
| Starting HP PC Hardware Diagnostics UEFI                                                     | 69         |
| Downloading HP PC Hardware Diagnostics UEFI to a USB flash drive                             | 69         |
| Downloading the latest HP PC Hardware Diagnostics UEFI version                               | 69         |
| Downloading HP PC Hardware Diagnostics UEFI by product name or number (select products only) |            |
| Using Remote HP PC Hardware Diagnostics UEFI settings (select products only)                 | 70         |
| Downloading Remote HP PC Hardware Diagnostics UEFI                                           | 70         |
| Downloading the latest Remote HP PC Hardware Diagnostics UEFI version                        | 70         |
| Downloading Remote HP PC Hardware Diagnostics UEFI by product name or                        |            |
| number                                                                                       |            |
| Customizing Remote HP PC Hardware Diagnostics UEFI settings                                  | 70         |
| 9 Specifications                                                                             | 73         |
| Computer specifications                                                                      | 73         |
| 35.6 cm (14.0 in) display specifications                                                     | 74         |
| Hard drive specifications                                                                    | 75         |
| PCIe solid-state drive specifications                                                        | 76         |
| SATA solid-state drive specifications                                                        | 77         |
| 10 Power cord set requirements                                                               | 79         |
| Requirements for all countries                                                               | 79         |
| Requirements for specific countries and regions                                              | 80         |
| 11 Statement of memory volatility                                                            | 83         |
| Nonvolatile memory usage                                                                     | 85         |
| Questions and answers                                                                        | 88         |
| Using HP Sure Start (select models only)                                                     | 89         |

| 12 Recycling | 9 | )1 |
|--------------|---|----|
|              |   |    |
| Index        | 9 | )3 |

# 1 Product description

| Category     | Description                                                                                                    |  |  |  |  |
|--------------|----------------------------------------------------------------------------------------------------|--|--|--|--|
| Product Name | HP 340 G7 Notebook PC                                                                                                    |  |  |  |  |
|              | HP 348 G7 Notebook PC                                                                                                    |  |  |  |  |
| Processor    | 10th-generation Intel® Core™ processors                                                                                                    |  |  |  |  |
|              | i7-10510U (1.8 GHz/4.9 GHz, quad core processor (8 MB L3 cache, 15 W; Intel UHD Graphics)                                                                                   |  |  |  |  |
|              | i5-10210U (1.6 GHz/4.2 GHz, quad core processor (6 MB L3 cache, 15 W; Intel UHD Graphics)                                                                                   |  |  |  |  |
|              | i3-10110U (2.1 GHz/4.1 GHz, dual core processor (4 MB L3 cache, 15 W; Intel UHD Graphics)                                                                                   |  |  |  |  |
|              | 8th-generation Intel Core processors                                                                                                    |  |  |  |  |
|              | i3-8130U (2.2 GHz/3.4 GHz, dual core processor, 4 MB L3 cache, 15 W; Intel UHD Graphics 620)                                                                                |  |  |  |  |
|              | 7th generation Intel Core processors                                                                                                    |  |  |  |  |
|              | i3-7020U (2.3 GHz dual core processor, 3 MB L3 cache, 15 W; Intel HD Graphics 620)                                                                                          |  |  |  |  |
| Graphics     | Internal graphics                                                                                                    |  |  |  |  |
|              | Intel UHD Graphics (10th generation Intel processors)                                                                                                    |  |  |  |  |
|              | Intel UHD Graphics 620 (8th generation Intel processors)                                                                                                    |  |  |  |  |
|              | Intel HD Graphics 620 (7th generation Intel processors)                                                                                                    |  |  |  |  |
|              | Switchable discrete graphics                                                                                                    |  |  |  |  |
|              | Supports HD decode, DX12, and HDMI                                                                                                    |  |  |  |  |
|              | Supports MR graphics (requires Core i7/Core i5 processors, at least 8 GB system memory, > 10 GB free hard drive space, Windows® Display Driver Model 2.2, HDMI 1.4 display) |  |  |  |  |
|              | AMD® Radeon™ 530 with 2 GB of dedicated video memory                                                                                                    |  |  |  |  |
| Panel        | 35.6 cm (14.0 in), WLED, antiglare, eDP, 45% CG, slim-flat (3.0 mm), 16:9 ultrawide aspect ratio, narrow bezel, nontouch                                                    |  |  |  |  |
|              | High definition (HD) (1366 × 768), SVA, 220 nits, 1 or 2 WLAN antennas                                                                                                    |  |  |  |  |
|              | Full high-definition (FHD) (1920 × 1080), UWVA, 250 nits, 1 or 2 WLAN antennas                                                                                              |  |  |  |  |
| Memory       | Two memory module slots                                                                                                    |  |  |  |  |
|              | Memory is customer accessible/nonupgradeable                                                                                                    |  |  |  |  |
|              | DDR4-2666 (10th generation processors)                                                                                                    |  |  |  |  |
|              | DDR4-2666 downgrade to DDR4-2133 (7th and 8th generation processors)                                                                                                    |  |  |  |  |
|              | Supports up to 32 GB of system RAM in the following configurations:                                                                                                    |  |  |  |  |
|              | • 32 GB (16 GB × 2) (dual channel)                                                                                                    |  |  |  |  |
|              | • 16 GB (16 GB × 1)                                                                                                    |  |  |  |  |
|              | • 8 GB (8 GB × 1)                                                                                                    |  |  |  |  |
|              |                                                                                                    |  |  |  |  |

| Category             | Description                                                                                                    |  |  |  |
|----------------------|----------------------------------------------------------------------------------------------------|--|--|--|
|                      | • 4 GB (4 GB × 1)                                                                                                    |  |  |  |
| Primary storage      | Hard drive, SATA, 7 mm, 2.5 in (not required if M.2 drive selected)                                                                                                    |  |  |  |
|                      | 1 TB, 5400 rpm                                                                                                    |  |  |  |
|                      | 500 GB, 7200 rpm                                                                                                    |  |  |  |
|                      | M.2 2280 solid-state drive (NGFF) (supports DriveLock)                                                                                                    |  |  |  |
|                      | 512 GB, PCIe, NVMe, value                                                                                                    |  |  |  |
|                      | 256 GB, PCIe, NVMe, TLC                                                                                                    |  |  |  |
|                      | 256 GB, PCIe, NVMe, value                                                                                                    |  |  |  |
|                      | 128 GB, SATA, TLC                                                                                                    |  |  |  |
| Cache memory         | Intel Optane™ 16 GB memory cache (not available in models with M.2 solid-state drive (SSD) primary storage                                                                                                 |  |  |  |
| Camera               | HP TrueVision HD Camera – indicator LED, USB 2.0, HD BSI sensor, f2.0, WDR (select models only)                                                                                                    |  |  |  |
|                      | 720p by 30 frames per second                                                                                                    |  |  |  |
|                      | Dual array microphone                                                                                                    |  |  |  |
| Audio                | Stereo speakers (2)                                                                                                    |  |  |  |
| RJ-45 (network) jack | Realtek RTL8111HSH-CG Gigabit Ethernet controller                                                                                                    |  |  |  |
|                      | S3/S4/S5 wake on LAN (both AC power and battery modes)                                                                                                    |  |  |  |
|                      | BIOS Support RTXMAC for MAPT via in band                                                                                                    |  |  |  |
|                      | The following support S3 wake on LAN (via out of band): HP USB-C Dock G5, HP USB-C/A Universal Dock G2, HP USB-C Universal Dock, HP USB-C Dock G4, HP Thunderbolt Dock 120 W G2, and HP USB-C Mini Dock.   |  |  |  |
|                      | The following support SO/S3/S4/S5 HBMA (via out of band): HP USB-C Dock G5, HP USB-C/A Universal Dock G2, HP USB-C Universal Dock, HP USB-C Dock G4, HP Thunderbolt Dock 120 W G2, and HP USB-C Mini Dock. |  |  |  |
| Wireless networking  | Wireless Personal Area Network (PAN) Bluetooth®                                                                                                    |  |  |  |
|                      | Bluetooth support using combo card                                                                                                    |  |  |  |
|                      | Wireless Local Area Network (WLAN) (select products only)                                                                                                    |  |  |  |
|                      | Compatible with Wi-Fi CERTIFIED Miracast™ devices                                                                                                    |  |  |  |
|                      | HP Connection Optimizer with data analytics                                                                                                    |  |  |  |
|                      | Support for HP LAN-Wireless Protection (WLAN/LAN/WWAN switching)                                                                                                    |  |  |  |
|                      | Support for WoWLAN S3                                                                                                    |  |  |  |
|                      | Integrated wireless options with dual antennas (M.2 2230 socket MIPI/BRI)                                                                                                    |  |  |  |
|                      | Intel® Wireless-AC 9560 802.11ac 2 × 2 Wi-Fi + Bluetooth 5 (non-vPro, supporting gigabit file transfer speeds                                                                                              |  |  |  |
|                      | Intel Wi-Fi 6 AX201, 802.11ax 2 × 2 + Bluetooth 5 (non-vPro, supporting gigabit file transfer speeds)                                                                                                    |  |  |  |
|                      | Integrated wireless options with dual antennas (M.2 2230 socket MIPI/USB)                                                                                                    |  |  |  |
|                      | Realtek RTL8822CE 802.11ac 2 × 2 Wi-Fi + Bluetooth 5.0                                                                                                    |  |  |  |
|                      | Integrated wireless options with single antennas (M.2 2230 socket MIPI/USB)                                                                                                    |  |  |  |
|                      | Realtek RTL8821CE 802.11ac 1 × 1 Wi-Fi + Bluetooth 4.2                                                                                                    |  |  |  |

| Category           | Description                                                                                                    |  |  |  |  |
|--------------------|----------------------------------------------------------------------------------------------------|--|--|--|--|
| Media card reader  | Supports microSD™/SDHC™/SDXC™                                                                                                    |  |  |  |  |
|                    | Push-pull insertion/removal                                                                                                    |  |  |  |  |
| Internal card      | One M.2 slot for solid-state drive/Optane memory module                                                                                                    |  |  |  |  |
| expansion          | One M.2 slot for WLAN                                                                                                    |  |  |  |  |
| Ports              | Hot plug/unplug and autodetect for correct output to wide-aspect vs. standard aspect video (autoadjust panel resolution to fit embedded panel and external monitor connected) |  |  |  |  |
|                    | HDMI v1.4 supporting: up to 1920 × 1080 @ 60 Hz                                                                                                    |  |  |  |  |
|                    | USB Type-C 3.1 Gen 1 port (data transfer only; left side)                                                                                                    |  |  |  |  |
|                    | (2) USB Type-A 3.1 Gen 1 ports (right side)                                                                                                    |  |  |  |  |
|                    | RJ-45 (network)                                                                                                    |  |  |  |  |
|                    | Audio-out (headphone)/Audio-in (microphone) combo jack                                                                                                    |  |  |  |  |
|                    | AC Smart Pin adapter plug                                                                                                    |  |  |  |  |
| Keyboard/pointing  | Keyboard                                                                                                    |  |  |  |  |
| devices            | Full-size, spill-resistant, island-style keyboard                                                                                                    |  |  |  |  |
|                    | No numeric keypad                                                                                                    |  |  |  |  |
|                    | Touchpad                                                                                                    |  |  |  |  |
|                    | Multitouch gestures enabled                                                                                                    |  |  |  |  |
|                    | Taps enabled by default                                                                                                    |  |  |  |  |
| Power requirements | Battery                                                                                                    |  |  |  |  |
|                    | 3 cell, 41 Whr, prismatic/polymer, long-life                                                                                                    |  |  |  |  |
|                    | Supports battery fast charge, 90 min/90% charge (with 65 W AC adapter in S3/S4/S5) or 45 min/50% charge                                                                       |  |  |  |  |
|                    | AC adapter, standard barrel                                                                                                    |  |  |  |  |
|                    | 65 W Smart (models with discrete graphics)                                                                                                    |  |  |  |  |
|                    | 65 W Smart, EM (only for Asia, People's Republic of China, and India)                                                                                                    |  |  |  |  |
|                    | 45 W Smart (models with UMA graphics)                                                                                                    |  |  |  |  |
|                    | Power cord (C5)                                                                                                    |  |  |  |  |
|                    | 3-wire plug (with ground pin), 1.8 m (5.9 ft)                                                                                                    |  |  |  |  |
|                    | 3-wire plug (with ground pin), 1.0 m (3.3 ft)                                                                                                    |  |  |  |  |
| Security           | Mini security slot                                                                                                    |  |  |  |  |
|                    | Fingerprint sensor (select products only)                                                                                                    |  |  |  |  |
|                    | Supports firmware-based Trusted Platform Module (fTPM) 2.0                                                                                                    |  |  |  |  |
| Operating system   | FreeDOS 3.0                                                                                                    |  |  |  |  |
|                    | Windows 10 Home 64                                                                                                    |  |  |  |  |
|                    | Windows 10 Home 64 Advanced                                                                                                    |  |  |  |  |
|                    | Windows 10 Home 64 Advanced Single Language                                                                                                    |  |  |  |  |
|                    |                                                                                                    |  |  |  |  |

| Category       | Description                                                  |  |  |
|----------------|--------------------------------------------------------------|--|--|
|                | Windows 10 Home 64 Chinese Market CPPP                       |  |  |
|                | Windows 10 Home 64 High-end Chinese Market CPPP              |  |  |
|                | Windows 10 Home 64 Plus                                      |  |  |
|                | Windows 10 Home 64 Plus Single Language                      |  |  |
|                | Windows 10 Home 64 Plus Single Language APAC EM PPP          |  |  |
|                | Windows 10 Home 64 Plus Single Language India Market PPP     |  |  |
|                | Windows 10 Home 64 Plus Single Language Indonesia Market PPP |  |  |
|                | Windows 10 Pro 64                                            |  |  |
|                | Windows 10 Pro 64 Chinese Market                             |  |  |
|                | Windows 10 Pro 64 StF MSNA Plus                              |  |  |
|                | Windows 10 Pro 64 StF MSNA Standard                          |  |  |
|                | Windows 10 Pro 64 StF MSNA Stragetic                         |  |  |
|                | Restore media                                                |  |  |
|                | SSRD (System Recovery Disc)                                  |  |  |
|                | Web-only support                                             |  |  |
|                | Windows 10 Enterprise                                        |  |  |
|                | Tested and documented                                        |  |  |
|                | Windows 10 Enterprise 64 LTSC 1809                           |  |  |
| Serviceability | User replaceable part                                        |  |  |
|                | AC adapter                                                   |  |  |

# 2 Getting to know your computer

Your computer features top-rated components. This chapter provides details about your components, where they are located, and how they work.

# **Right side**

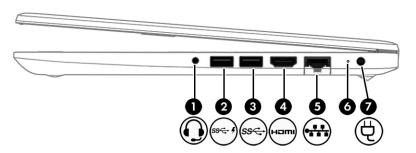

Table 2-1 Right-side components and their descriptions

| Component |                |                                                           | Description                                                                                                    |  |
|-----------|----------------|-----------------------------------------------------------|----------------------------------------------------------------------------------------------------|--|
| (1)       | 0              | Audio-out (headphone)/Audio-in<br>(microphone) combo jack | Connects optional powered stereo speakers, headphones, earbuds, a headset, or a television audio cable. Also connects an optional headset microphone. This jack does not support optional standalone microphones.               |  |
|           |                |                                                           | <b>WARNING!</b> To reduce the risk of personal injury, adjust the volume before putting on headphones, earbuds, or a headset. For additional safety information, see the <i>Regulatory, Safety, and Environmental Notices</i> . |  |
|           |                |                                                           | To access this guide:                                                                                                    |  |
|           |                |                                                           | ▲ Type HP Documentation in the taskbar search box, and then select HP Documentation.                                                                                                    |  |
|           |                |                                                           | <b>NOTE:</b> When a device is connected to the jack, the computer speakers are disabled.                                                                                                    |  |
| (2)       | ss <b>⊂.</b> ∮ | USB SuperSpeed port with HP Sleep and<br>Charge           | Connects a USB device, provides high-speed data transfer, and even when the computer is off, charges most products such as a cell phone, camera, activity tracker, or smartwatch.                                               |  |
| (3)       | ss←            | USB SuperSpeed port                                       | Connects a USB device, such as a cell phone, camera, activity tracker, or smartwatch, and provides high-speed data transfer.                                                                                                    |  |
| (4)       | наті           | HDMI port                                                 | Connects an optional video or audio device, such as a high-definition television, any compatible digital or audio component, or a high-speed High-Definition Multimedia Interface (HDMI) device.                                |  |
| (5)       |                | RJ-45 (network) jack/status lights                        | Connects a network cable.                                                                                                    |  |
|           | •              |                                                           | White: The network is connected.                                                                                                    |  |
|           |                |                                                           | Amber: Activity is occurring on the network.                                                                                                    |  |
| (6)       |                | AC adapter and battery light                              | <ul> <li>White: The AC adapter is connected and the battery is fully<br/>charged.</li> </ul>                                                                                                    |  |

Table 2-1 Right-side components and their descriptions (continued)

| Component |                 | Description                                                                                                    |  |
|-----------|-----------------|----------------------------------------------------------------------------------------------------|--|
|           |                 | <ul> <li>Blinking white: The AC adapter is disconnected and the battery has<br/>reached a low battery level.</li> </ul> |  |
|           |                 | <ul> <li>Amber: The AC adapter is connected and the battery is charging.</li> </ul>                                     |  |
|           |                 | <ul> <li>Off: The battery is not charging.</li> </ul>                                                                   |  |
| (7)       | Power connector | Connects an AC adapter.                                                                                                 |  |

# **Left side**

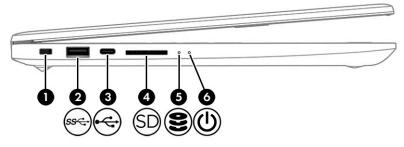

Table 2-2 Left-side components and their descriptions

| Comp | onent |                                    | Description                                                                                                    |  |
|------|-------|------------------------------------|----------------------------------------------------------------------------------------------------|--|
| (1)  |       | Security cable slot                | Attaches an optional security cable to the computer.                                                                                    |  |
|      |       |                                    | <b>NOTE:</b> The security cable is designed to act as a deterrent, but it may not prevent the computer from being mishandled or stolen. |  |
| (2)  | ss←   | USB SuperSpeed port                | Connects a USB device, such as a cell phone, camera, activity tracker, or smartwatch, and provides high-speed data transfer.            |  |
| (3)  | •     | USB Type-C port                    | Connects a USB device, such as a cell phone, camera, activity tracker, o smartwatch, and provides data transfer.                        |  |
|      |       |                                    | <b>NOTE:</b> Cables, adapters, or both (purchased separately) may be required.                                                          |  |
| (4)  | SD    | Memory card reader                 | Reads optional memory cards that enable you to store, manage, share, or access information.                                             |  |
|      |       |                                    | To insert a card:                                                                                                    |  |
|      |       |                                    | 1. Hold the card label-side up, with connectors facing the computer.                                                                    |  |
|      |       |                                    | <ol><li>Insert the card into the memory card reader, and then press in on<br/>the card until it is firmly seated.</li></ol>             |  |
|      |       |                                    | To remove a card:                                                                                                    |  |
|      |       |                                    | Press in on the card, and then remove it from the memory card<br>reader.                                                                |  |
| (5)  | 8     | Drive light (select products only) | Blinking white: The hard drive is being accessed.                                                                                       |  |
| (6)  | راء   | Power light                        | On: The computer is on.                                                                                                    |  |

Table 2-2 Left-side components and their descriptions (continued)

| Component | Description |                                                                                                    |
|-----------|-------------|----------------------------------------------------------------------------------------------------|
|           | •           | Blinking: (select products only): The computer is in the Sleep state, a power-saving state. The computer shuts off power to the display and other unnecessary components. |
|           | •           | Off: Depending on your computer model, the computer is off, in Hibernation, or in Sleep. Hibernation is the power-saving state that uses the least amount of power.       |

### **Display**

### Low blue light mode (select products only)

Your computer display is shipped from the factory in low blue light mode for improved eye comfort and safety. Also, blue light mode automatically adjusts blue light emissions when you are using the computer at night or for reading.

WARNING! To reduce the risk of serious injury, read the Safety & Comfort Guide. It describes proper workstation setup and proper posture, health, and work habits for computer users. The Safety & Comfort Guide also provides important electrical and mechanical safety information. The Safety & Comfort Guide is available on the web at <a href="http://www.hp.com/ergo">http://www.hp.com/ergo</a>.

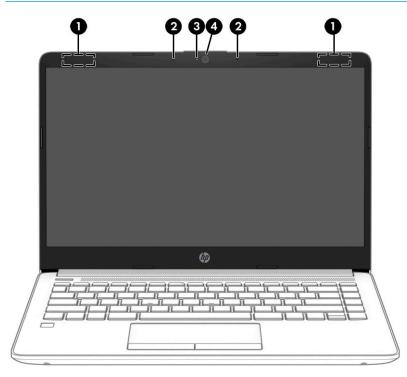

Table 2-3 Display components and their descriptions

| Component                                 |                      | Description                                                                                 |  |
|-------------------------------------------|----------------------|---------------------------------------------------------------------------------------------|--|
| (1) WLAN antennas* (select products only) |                      | Send and receive wireless signals to communicate with wireless local area networks (WLANs). |  |
| (2)                                       | Internal microphones | Record sound.                                                                               |  |

Table 2-3 Display components and their descriptions (continued)

| Component |                                     | Description                                                                                                    |
|-----------|-------------------------------------|----------------------------------------------------------------------------------------------------|
| (3)       | Camera light (select products only) | On: The camera is in use.                                                                                                    |
| (4)       | Camera (select products only)       | Allows you to video chat, record video, and record still images. Some cameras also allow a facial recognition logon to Windows, instead of a password logon. |
|           |                                     | <b>NOTE:</b> Camera functions vary depending on the camera hardware and software installed on your product.                                                  |

<sup>\*</sup>The antennas are not visible from the outside of the computer. For optimal transmission, keep the areas immediately around the antennas free from obstructions.

For wireless regulatory notices, see the section of the *Regulatory, Safety, and Environmental Notices* that applies to your country or region.

To access this guide:

▲ Type HP Documentation in the taskbar search box, and then select HP Documentation.

### **Keyboard area**

### **Touchpad**

#### **Touchpad settings**

To adjust touchpad settings and gestures, or to turn off the touchpad:

- 1. Type touchpad settings in the taskbar search box, and then press enter.
- Choose a setting.

#### To turn on the touchpad:

- 1. Type touchpad settings in the taskbar search box, and then press enter.
- 2. Using an external mouse, click the **touchpad** button.

– or –

Press the tab key repeatedly until the pointer rests on the touchpad button. Then press the spacebar to select the button.

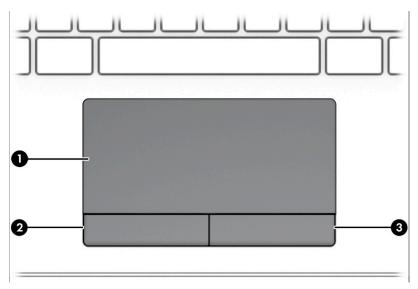

Table 2-4 Touchpad components and their descriptions

| Component |                       | Description                                                                     |
|-----------|-----------------------|---------------------------------------------------------------------------------|
| (1)       | Touchpad zone         | Reads your finger gestures to move the pointer or activate items on the screen. |
| (2)       | Left touchpad button  | Functions like the left button on an external mouse.                            |
| (3)       | Right touchpad button | Functions like the right button on an external mouse.                           |

# Lights

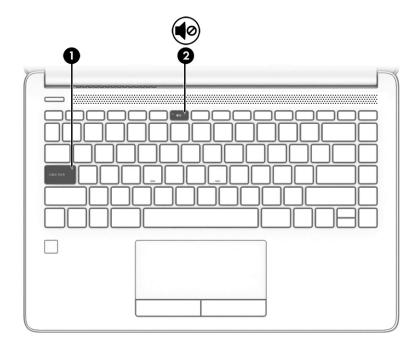

Table 2-5 Lights and their descriptions

| Component |            | Description     |                                                                           |                  |
|-----------|------------|-----------------|---------------------------------------------------------------------------|------------------|
| (1)       |            | Caps lock light | On: Caps lock is on, which switches the key input to all capital letters. |                  |
| (2)       | <b>4</b> ⊘ | Mute light      | On: Compute                                                               | er sound is off. |
|           | •          |                 | Off: Comput                                                               | er sound is on.  |

### Button, vent, speakers, and fingerprint reader

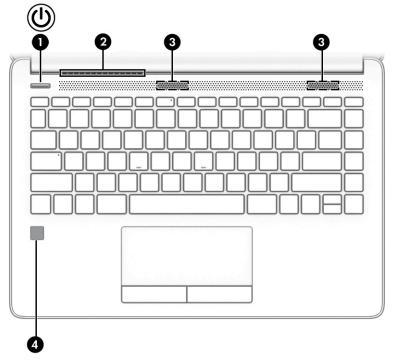

Fingerprint readers can be located on the touchpad, on a side panel of the computer, or on the top cover below the keyboard.

IMPORTANT: To verify that your computer supports fingerprint reader sign-in, type Sign-in options in the taskbar search box and follow the on-screen instructions. If **Fingerprint reader** is not listed as an option, then your computer does not include a fingerprint reader.

Table 2-6 Button, vent, speakers, and fingerprint reader and their descriptions

| Component |    | Description  |   |                                                                                                    |
|-----------|----|--------------|---|----------------------------------------------------------------------------------------------------|
| (1)       | மு | Power button | • | When the computer is off, press the button to turn on the computer.                                     |
|           |    |              | • | When the computer is on, press the button briefly to initiate Sleep.                                    |
|           |    |              | • | When the computer is in the Sleep state, press the button briefly to exit Sleep (select products only). |
|           |    |              | • | When the computer is in Hibernation, press the button briefly to exit Hibernation.                      |
|           |    |              |   | ORTANT: Pressing and holding down the power button results in loss of unsaved information.              |

Table 2-6 Button, vent, speakers, and fingerprint reader and their descriptions (continued)

| Component |                                           | Description                                                                                                    |
|-----------|-------------------------------------------|----------------------------------------------------------------------------------------------------|
|           |                                           | If the computer has stopped responding and shutdown procedures are ineffective, press and hold the power button down for at least 5 seconds to turn off the computer.                      |
|           |                                           | To learn more about your power settings, see your power options:                                                                                                    |
|           |                                           | A Right-click the <b>Power</b> icon , and then select <b>Power</b>                                                                                                    |
|           |                                           | Options.                                                                                                    |
| (2)       | Vent                                      | Enables airflow to cool internal components.                                                                                                    |
|           |                                           | <b>NOTE:</b> The computer fan starts up automatically to cool internal components and prevent overheating. It is normal for the internal fan to cycle on and off during routine operation. |
| (3)       | Speakers (2)                              | Produce sound.                                                                                                    |
| (4)       | Fingerprint reader (select products only) | Allows a fingerprint logon to Windows, instead of a password logon.                                                                                                    |
|           |                                           | Swipe down across the fingerprint reader.                                                                                                    |
|           |                                           | <b>IMPORTANT:</b> To prevent fingerprint logon issues, make sure when you register your fingerprint that all sides of your finger are registered by the fingerprint reader.                |

## **Special keys**

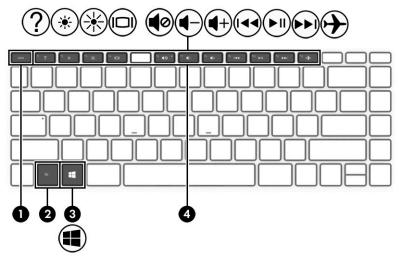

Table 2-7 Special keys and their descriptions

| Comp | onent |             | Description                                                               |
|------|-------|-------------|---------------------------------------------------------------------------|
| (1)  |       | esc key     | Displays system information when pressed in combination with the fn key.  |
| (2)  |       | fn key      | Executes specific functions when pressed in combination with another key. |
| (3)  | 11    | Windows key | Opens the Start menu.                                                     |

Table 2-7 Special keys and their descriptions (continued)

| Component |             | Description                                                     |  |
|-----------|-------------|-----------------------------------------------------------------|--|
|           |             | NOTE: Pressing the Windows key again will close the Start menu. |  |
| (4)       | Action keys | Execute frequently used system functions.                       |  |

## **Bottom**

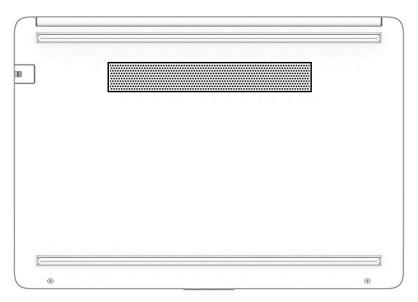

Table 2-8 Bottom component and its description

| Component | Description                                                                                                    |
|-----------|----------------------------------------------------------------------------------------------------|
| Vent      | Enables airflow to cool internal components.                                                                                                    |
|           | <b>NOTE:</b> The computer fan starts up automatically to cool internal components and prevent overheating. It is normal for the internal fan to cycle on and off during routine operation. |

### **Labels**

The labels affixed to the computer provide information you might need when you troubleshoot system problems or travel internationally with the computer. Labels may be in paper form or imprinted on the product.

- IMPORTANT: Check the following locations for the labels described in this section: the bottom of the computer, inside the battery bay, under the service door, on the back of the display, or on the bottom of a tablet kickstand.
  - Service label—Provides important information to identify your computer. When contacting support, you
    may be asked for the serial number, the product number, or the model number. Locate this information
    before you contact support.

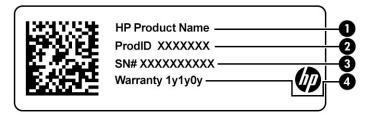

Table 2-9 Service label components

| Comp | Component       |  |  |
|------|-----------------|--|--|
| (1)  | HP product name |  |  |
| (2)  | Product ID      |  |  |
| (3)  | Serial number   |  |  |
| (4)  | Warranty period |  |  |

- Regulatory label(s)—Provide(s) regulatory information about the computer.
- Wireless certification label(s)—Provide(s) information about optional wireless devices and the approval markings for the countries or regions in which the devices have been approved for use.

# 3 Illustrated parts catalog

## **Computer major components**

**NOTE:** HP continually improves and changes product parts. For complete and current information about supported parts for your computer, go to <a href="http://partsurfer.hp.com">http://partsurfer.hp.com</a>, select your country or region, and then follow the on-screen instructions.

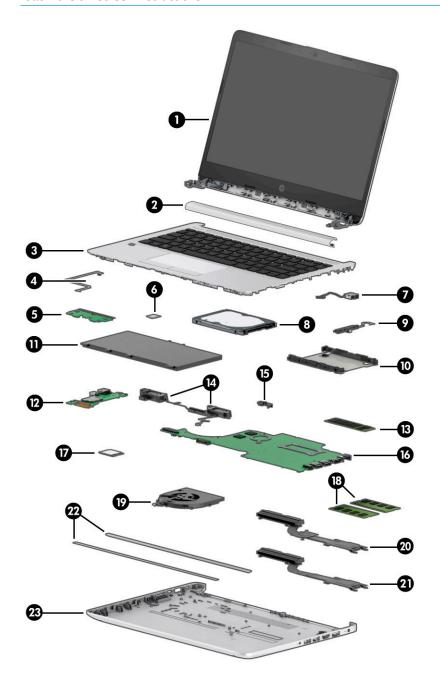

Table 3-1 Computer major components and their descriptions

| ltem | Component                                                                                                    | Spare part numbe        |  |  |  |
|------|----------------------------------------------------------------------------------------------------|-------------------------|--|--|--|
| (1)  | Display assembly                                                                                                    |                         |  |  |  |
|      | <b>NOTE:</b> Display spare parts are available only at the subcomponent level. For display assembly see <u>Display assembly subcomponents on page 18</u> . | spare part information, |  |  |  |
| (2)  | Hinge cover                                                                                                    |                         |  |  |  |
|      | Stone silver                                                                                                    | L58454-001              |  |  |  |
|      | Pike silver                                                                                                    | L58455-001              |  |  |  |
| (3)  | <b>Top cover/keyboard</b> (includes touchpad and touchpad top protective tape; does not include touchpad board or touchpad click board)                    |                         |  |  |  |
|      | <b>NOTE:</b> For a detailed list of keyboard country codes, see <u>Top cover/keyboard on page 58</u> .                                                     |                         |  |  |  |
|      | Pike silver                                                                                                    | L81308-xx1              |  |  |  |
|      | Stone silver                                                                                                    | L81309-xx1              |  |  |  |
| (4)  | Touchpad board cable                                                                                                    | L23184-001              |  |  |  |
| (5)  | Touchpad click board                                                                                                    | L24486-001              |  |  |  |
|      | NOTE: The touchpad click board cable is available as spare part number L24485-001.                                                                         |                         |  |  |  |
| (6)  | Fingerprint sensor                                                                                                    |                         |  |  |  |
|      | <b>NOTE:</b> The fingerprint sensor bracket is available as spare part number L84322-001.                                                                  |                         |  |  |  |
|      | The fingerprint sensor cable is available as spare part number L81412-001.                                                                                 |                         |  |  |  |
|      | Pike silver                                                                                                    | L81413-001              |  |  |  |
|      | Stone silver                                                                                                    | L81414-001              |  |  |  |
| (7)  | Power connector                                                                                                    | L23188-001              |  |  |  |
| (8)  | Hard drive (does not include bracket)                                                                                                    |                         |  |  |  |
|      | 1 TB, 5400 rpm, 7 mm                                                                                                    | L30422-005              |  |  |  |
|      | 500 GB, 7200 rpm, 7 mm                                                                                                    | 703267-005              |  |  |  |
| (9)  | Hard drive cable                                                                                                    | L23187-001              |  |  |  |
| (10) | Hard drive bracket                                                                                                    | L24490-001              |  |  |  |
| (11) | Battery, 3 cell, 41 Wh, prismatic/polymer                                                                                                    | L11119-855              |  |  |  |
| (12) | USB board                                                                                                    | L81415-001              |  |  |  |
|      | USB board cable (not illustrated)                                                                                                    | L81411-001              |  |  |  |
| (13) | Solid-state drive                                                                                                    |                         |  |  |  |
|      | 512 GB, PCle                                                                                                    | L25984-001              |  |  |  |
|      | 256 GB, PCIe                                                                                                    | L25983-001              |  |  |  |
|      | 256 GB, SATA-3, TLC                                                                                                    | L56986-001              |  |  |  |
|      | 128 GB, SATA-3, TLC                                                                                                    | L25981-001              |  |  |  |
|      | Optane memory module (16 GB)                                                                                                    | L34406-001              |  |  |  |
| (14) | Speakers                                                                                                    | L24489-001              |  |  |  |

Table 3-1 Computer major components and their descriptions (continued)

| ltem | Component                                                                             | Spare part number |
|------|---------------------------------------------------------------------------------------|-------------------|
| (15) | System board hook                                                                     | L23206-001        |
|      |                                                                                       | L88007-001        |
| (16) | System board (includes replacement thermal materials)                                 |                   |
|      | All system boards use the following part numbers:                                     |                   |
|      | xxxxxx-001: non-Windows operating system                                              |                   |
|      | xxxxxx-601: Windows operating system                                                  |                   |
|      | For use in models with discrete graphics:                                             |                   |
|      | <ul> <li>Intel Core i7-10510U processor and 2 GB of dedicated video memory</li> </ul> | L81423-xxx        |
|      | Intel Core i5-10210U processor and 2 GB of dedicated video memory                     | L81422-xxx        |
|      | Intel Core i3-10110U processor and 2 GB of dedicated video memory                     | L81419-xxx        |
|      | Intel Core i3-8130U processor and 2 GB of dedicated video memory                      | L81421-xxx        |
|      | Intel Core i3-7020U processor and 2 GB of dedicated video memory                      | L81420-xxx        |
|      | For use in models with UMA graphics:                                                  |                   |
|      | Intel Core i7-10510U processor                                                        | L81428-xxx        |
|      | Intel Core i5-10210U processor                                                        | L81427-xxx        |
|      | Intel Core i3-10110U processor                                                        | L81424-xxx        |
|      | Intel Core i3-8130U processor                                                         | L81426-xxx        |
|      | Intel Core i3-7020U processor                                                         | L81425-xxx        |
| (17) | WLAN module                                                                           |                   |
|      | Realtek RTL8821CE 802.11ac 1 × 1 Wi-Fi + Bluetooth 4.2 Combo Adapter                  | L17365-005        |
|      | Intel Wi-Fi 6 AX201, 802.11ax 2 × 2 + Bluetooth 5                                     | L57250-005        |
|      | Intel Wireless-AC 9560 802.11ac 2 × 2 Wi-Fi + Bluetooth 5                             | L22634-005        |
|      | Realtek RTL8822CE 802.11ac 2 × 2 Wi-Fi + Bluetooth 5 Combo Adapter                    | L44796-005        |
| (18) | Memory module                                                                         |                   |
|      | 4 GB                                                                                  | L10598-855        |
|      | 8 GB                                                                                  | 937236-855        |
|      | 16 GB                                                                                 | 937438-855        |
| (19) | Fan                                                                                   | L23189-001        |
| (20) | Heat sink assembly, discrete (includes replacement thermal materials)                 | L23192-001        |
| 21)  | Heat sink assembly, UMA (includes replacement thermal materials)                      | L23191-001        |
| (22) | Rubber Feet (includes front and rear feet)                                            |                   |
|      | Natural silver                                                                        | L24482-001        |
|      | Stone silver                                                                          | L56985-001        |
|      |                                                                                       |                   |

Table 3-1 Computer major components and their descriptions (continued)

| ltem | Component    | Spare part number |  |
|------|--------------|-------------------|--|
|      | Pike silver  | L81409-001        |  |
|      | Stone silver | L81410-001        |  |

# **Display assembly subcomponents**

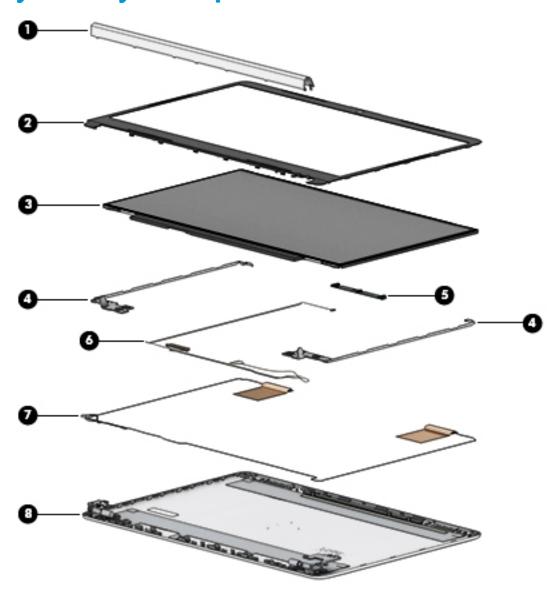

Table 3-2 Display components and their descriptions

| ltem | Component    | Spare part number |
|------|--------------|-------------------|
| (1)  | Hinge cover  |                   |
|      | Stone silver | L58454-001        |
|      | Pike silver  | L58455-001        |

Table 3-2 Display components and their descriptions (continued)

| Item | Component                                                                 | Spare part number |
|------|---------------------------------------------------------------------------|-------------------|
| (2)  | Display bezel                                                             |                   |
|      | For use in models with a webcam                                           | L56981-001        |
|      | For use in models without a webcam                                        | L56980-001        |
| (3)  | Raw display panel (includes display panel stretchable adhesive tape)      |                   |
|      | FHD, UWVA                                                                 | L56982-001        |
|      | HD, SVA                                                                   | L56983-001        |
| (4)  | Hinges (left and right; includes display panel stretchable adhesive tape) | L24470-001        |
| (5)  | Webcam/microphone module                                                  | L56987-001        |
|      | Microphone module                                                         | L56984-001        |
| (6)  | Display cable                                                             |                   |
|      | HD display                                                                | L24492-001        |
|      | FHD display                                                               | L24493-001        |
| (7)  | Antennas (includes display panel stretchable adhesive tape)               |                   |
|      | Dual                                                                      | L24640-001        |
|      | Single                                                                    | L29012-001        |
| (8)  | Display enclosure                                                         |                   |
|      | Pike silver                                                               | L56978-001        |
|      | Stone silver                                                              | L56979-001        |

# Miscellaneous parts

Table 3-3 Miscellaneous parts and their descriptions

| Component                                                                                | Spare part number |  |
|------------------------------------------------------------------------------------------|-------------------|--|
| Display panel stretchable adhesive tape                                                  | L24491-001        |  |
| Processor insulation tape                                                                | L69213-001        |  |
| Fingerprint sensor insert, pike silver (for use in models without a fingerprint sensor)  | L81416-001        |  |
| Fingerprint sensor insert, stone silver (for use in models without a fingerprint sensor) | L81417-001        |  |
| HP Smart AC adapter                                                                      |                   |  |
| 45 W, RC 4.5 mm, NPFC, nonslim                                                           | 741727-001        |  |
| 65 W, NPFC, S-3P 4.5 mm                                                                  | 710412-001        |  |
| 65 W, NPFC, RC 4.5 mm, EM                                                                | 913691-850        |  |
| Power cord (3 pin, black, 1.0 m [3.3 ft]) for use in:                                    |                   |  |
| For use in Europe                                                                        | L19361-001        |  |
| For use in India                                                                         | L19363-001        |  |
|                                                                                          |                   |  |

Table 3-3 Miscellaneous parts and their descriptions (continued)

| Component                                             | Spare part number |
|-------------------------------------------------------|-------------------|
| For use in North America                              | L19367-001        |
| For use in the People's Republic of China             | L19368-001        |
| For use in Thailand                                   | L19371-001        |
| For use in Taiwan                                     | L19372-001        |
| For use in the United Kingdom                         | L19373-001        |
| Power cord (3 pin, black, 1.8 m [5.9 ft]) for use in: |                   |
| For use in the United Kingdom and Singapore           | L19373-002        |
| Screw Kit                                             | L81418-001        |

# 4 Removal and replacement procedures preliminary requirements

### **Tools required**

You need the following tools to complete the removal and replacement procedures:

- Nonconductive, nonmarking pry tool
- Magnetic Phillips P1 screwdriver
- Tweezers

### **Service considerations**

The following sections include some of the considerations that you must keep in mind during disassembly and assembly procedures.

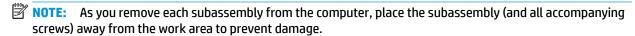

#### **Plastic parts**

**IMPORTANT:** Using excessive force during disassembly and reassembly can damage plastic parts.

#### **Cables and connectors**

**IMPORTANT:** When servicing the computer, be sure that cables are placed in their proper locations during the reassembly process. Improper cable placement can damage the computer.

Cables must be handled with extreme care to avoid damage. Apply only the tension required to unseat or seat the cables during removal and insertion. Handle cables by the connector whenever possible. In all cases, avoid bending, twisting, or tearing cables. Be sure that cables are routed in such a way that they cannot be caught or snagged by parts being removed or replaced. Handle flex cables with extreme care; these cables tear easily.

### **Drive handling**

**IMPORTANT:** Drives are fragile components that must be handled with care. To prevent damage to the computer, damage to a drive, or loss of information, observe these precautions:

Before removing or inserting a hard drive, shut down the computer. If you are unsure whether the computer is off or in Hibernation, turn the computer on, and then shut it down through the operating system.

Before handling a drive, be sure that you are discharged of static electricity. While handling a drive, avoid touching the connector.

Before removing an optical drive, be sure that a disc is not in the drive and be sure that the optical drive tray is closed.

Handle drives on surfaces covered with at least 2.54 cm (1 inch) of shock-proof foam.

Avoid dropping drives from any height onto any surface.

After removing a hard drive or an optical drive, place it in a static-proof bag.

Avoid exposing an internal hard drive to products that have magnetic fields, such as monitors or speakers.

Avoid exposing a drive to temperature extremes or liquids.

If a drive must be mailed, place the drive in a bubble pack mailer or other suitable form of protective packaging and label the package "FRAGILE."

### **Workstation guidelines**

Follow these grounding workstation guidelines:

- Cover the workstation with approved static-shielding material.
- Use a wrist strap connected to a properly grounded work surface and use properly grounded tools and equipment.
- Use conductive field service tools, such as cutters, screw drivers, and vacuums.
- When fixtures must directly contact dissipative surfaces, use fixtures made only of static-safe materials.
- Keep the work area free of nonconductive materials, such as ordinary plastic assembly aids and polystyrene foam.
- Handle ESD-sensitive components, parts, and assemblies by the case or PCM laminate. Handle these items only at static-free workstations.
- Avoid contact with pins, leads, or circuitry.
- Turn off power and input signals before inserting or removing connectors or test equipment.

### **Electrostatic discharge information**

A sudden discharge of static electricity from your finger or other conductor can destroy static-sensitive devices or microcircuitry. Often the spark is neither felt nor heard, but damage occurs. An electronic device exposed to electrostatic discharge (ESD) might not appear to be affected at all and can work perfectly throughout a normal cycle. The device might function normally for a while, but it has been degraded in the internal layers, reducing its life expectancy.

Networks built into many integrated circuits provide some protection, but in many cases, the discharge contains enough power to alter device parameters or melt silicon junctions.

**IMPORTANT:** To prevent damage to the device when you are removing or installing internal components, observe these precautions:

Keep components in their electrostatic-safe containers until you are ready to install them.

Before touching an electronic component, discharge static electricity by using the guidelines described in this section.

Avoid touching pins, leads, and circuitry. Handle electronic components as little as possible.

If you remove a component, place it in an electrostatic-safe container.

### Generating static electricity

Note the following:

- Different activities generate different amounts of static electricity.
- Static electricity increases as humidity decreases.

Table 4-1 Static electricity occurrence based on activity and humidity

|                                                         | Relative humidity |          |          |
|---------------------------------------------------------|-------------------|----------|----------|
| Event                                                   | 55%               | 40%      | 10%      |
| Walking across carpet                                   | 7,500 V           | 15,000 V | 35,000 V |
| Walking across vinyl floor                              | 3,000 V           | 5,000 V  | 12,000 V |
| Motions of bench worker                                 | 400 V             | 800 V    | 6,000 V  |
| Removing DIPs (dual in-line packages) from plastic tube | 400 V             | 700 V    | 2,000 V  |
| Removing DIPs from vinyl tray                           | 2,000 V           | 4,000 V  | 11,500 V |
| Removing DIPs from polystyrene foam                     | 3,500 V           | 5,000 V  | 14,500 V |
| Removing bubble pack from PCB (printed circuit board)   | 7,000 V           | 20,000 V | 26,500 V |
| Packing PCBs in foam-lined box                          | 5,000 V           | 11,000 V | 21,000 V |

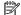

NOTE: As little as 700 V can degrade a product.

### Preventing electrostatic damage to equipment

Many electronic components are sensitive to ESD. Circuitry design and structure determine the degree of sensitivity. The following packaging and grounding precautions are necessary to prevent static electricity damage to electronic components.

- To avoid hand contact, transport products in static-safe containers such as tubes, bags, or boxes.
- Protect all electrostatic parts and assemblies with conductive or approved containers or packaging.
- Keep electrostatic-sensitive parts in their containers until they arrive at static-free stations.
- Place items on a grounded surface before removing them from their container.
- Always be properly grounded when touching a sensitive component or assembly.

- Avoid contact with pins, leads, or circuitry.
- Place reusable electrostatic-sensitive parts from assemblies in protective packaging or conductive foam.

### Personal grounding methods and equipment

Use the following equipment to prevent static electricity damage to electronic components:

- **Wrist straps** are flexible straps with a maximum of 1 M $\Omega$  ±10% resistance in the ground cords. To provide proper ground, a strap must be worn snug against bare skin. The ground cord must be connected and fit snugly into the banana plug connector on the grounding mat or workstation.
- **Heel straps/Toe straps/Boot straps** can be used at standing workstations and are compatible with most types of shoes or boots. On conductive floors or dissipative floor mats, use them on both feet with a maximum of  $1 M\Omega \pm 10\%$  resistance between the operator and ground.

Table 4-2 Static shielding protection levels

| Static shielding protection levels |         |  |
|------------------------------------|---------|--|
| Method                             | Voltage |  |
| Antistatic plastic                 | 1,500   |  |
| Carbon-loaded plastic              | 7,500   |  |
| Metallized laminate                | 15,000  |  |

### **Grounding the work area**

To prevent static damage at the work area, use the following precautions:

- Cover the work surface with approved static-dissipative material. Provide a wrist strap connected to the work surface and properly grounded tools and equipment.
- Use static-dissipative mats, foot straps, or air ionizers to give added protection.
- Handle electrostatic sensitive components, parts, and assemblies by the case or PCB laminate. Handle them only at static-free work areas.
- Turn off power and input signals before inserting and removing connectors or test equipment.
- Use fixtures made of static-safe materials when fixtures must directly contact dissipative surfaces.
- Keep work area free of nonconductive materials such as ordinary plastic assembly aids and polystyrene foam.
- Use field service tools, such as cutters, screwdrivers, and vacuums, that are conductive.

### **Recommended materials and equipment**

HP recommends the following materials and equipment to prevent static electricity:

- Antistatic tape
- Antistatic smocks, aprons, or sleeve protectors
- Conductive bins and other assembly or soldering aids
- Conductive foam
- Conductive tabletop workstations with ground cord of 1 MΩ ±10% resistance

- Static-dissipative table or floor mats with hard tie to ground
- Field service kits
- Static awareness labels
- Wrist straps and footwear straps providing 1 MΩ ±10% resistance
- Material handling packages
- Conductive plastic bags
- Conductive plastic tubes
- Conductive tote boxes
- Opaque shielding bags
- Transparent metallized shielding bags
- Transparent shielding tubes

### Packaging and transporting guidelines

Follow these grounding guidelines when packaging and transporting equipment:

- To avoid hand contact, transport products in static-safe tubes, bags, or boxes.
- Protect ESD-sensitive parts and assemblies with conductive or approved containers or packaging.
- Keep ESD-sensitive parts in their containers until the parts arrive at static-free workstations.
- Place items on a grounded surface before removing items from their containers.
- Always be properly grounded when touching a component or assembly.
- Store reusable ESD-sensitive parts from assemblies in protective packaging or nonconductive foam.
- Use transporters and conveyors made of antistatic belts and roller bushings. Be sure that mechanized
  equipment used for moving materials is wired to ground and that proper materials are selected to avoid
  static charging. When grounding is not possible, use an ionizer to dissipate electric charges.

# 5 Removal and replacement procedures for authorized service provider parts

- **IMPORTANT:** Components described in this chapter should be accessed only by an authorized service provider. Accessing these parts can damage the computer or void the warranty.
- **NOTE:** HP continually improves and changes product parts. For complete and current information about supported parts for your computer, go to <a href="http://partsurfer.hp.com">http://partsurfer.hp.com</a>, select your country or region, and then follow the on-screen instructions.

### **Component replacement procedures**

NOTE: Details about your computer, including model, serial number, product key, and length of warranty, are on the service tag at the bottom of your computer.

There are as many as 58 screws that must be removed, replaced, or loosened when servicing Authorized Service Provider only parts. Make special note of each screw size and location during removal and replacement.

### **Preparation for disassembly**

See Removal and replacement procedures preliminary requirements on page 21 for initial safety procedures.

- Turn off the computer. If you are unsure whether the computer is off or in Hibernation, turn the computer on, and then shut it down through the operating system.
- Disconnect the power from the computer by unplugging the power cord from the computer.
- 3. Disconnect all external devices from the computer.

#### **Computer feet**

Table 5-1 Computer feel description and part number

| Description                   | Spare part number |
|-------------------------------|-------------------|
| Computer feet, natural silver | L24482-001        |
| Computer feet, stone silver   | L56985-001        |

Before removing the computer feet, follow these steps:

Prepare the computer for disassembly (<u>Preparation for disassembly on page 27</u>).

Remove the computer feet:

- 1. Close the computer and position it upside down, with the front toward you.
- Insert a tool with no sharp edges between the base enclosure and one end of the rubber feet.

#### 3. Pull up the rubber feet lightly and quickly.

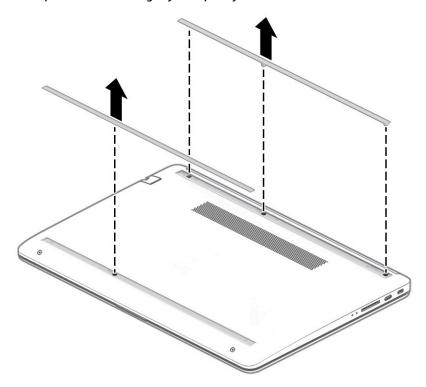

To install the rubber feet, refit them on the adhesive backing.

NOTE: The bottoms of the computer feet are ribbed. These ribs are designed to fit only one way in the grooves that are in the enclosure. Make sure the feet are positioned in those grooves when reinstalling the feet.

## **Bottom cover**

Table 5-2 Bottom cover descriptions and part numbers

| Description                | Spare part number |
|----------------------------|-------------------|
| Bottom cover, pike silver  | L81409-001        |
| Bottom cover, stone silver | L81410-001        |

## Before removing the bottom cover, follow these steps:

- Prepare the computer for disassembly (Preparation for disassembly on page 27).
- Remove the rubber feet (see <u>Computer feet on page 27</u>).

#### To remove the bottom cover:

Remove the four Phillips M2.5  $\times$  6.0 screws (1) from under the feet and the two Phillips M2.5  $\times$  4.0 screws (2) from the front part of the bottom cover.

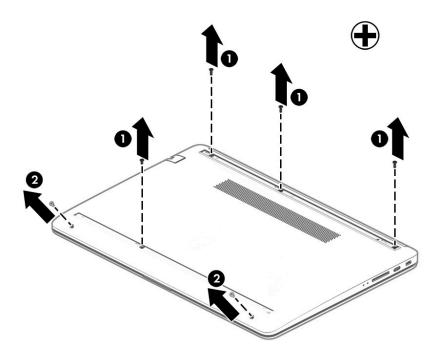

2. Use a thin plastic tool (1) to release the back cover. Work your way around releasing the bottom cover from the computer, and then remove the cover (2).

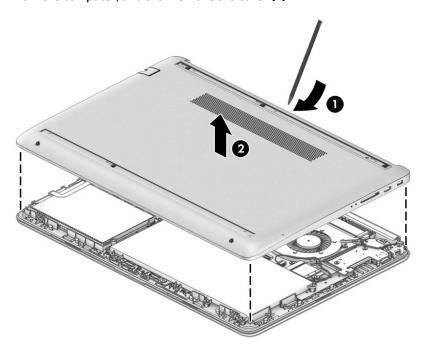

Reverse this procedure to install the bottom cover.

## **Battery**

Table 5-3 Battery and system board hook descriptions and part numbers

| Description       | Spare part number |
|-------------------|-------------------|
| Battery           | L11119-855        |
| System board hook | L23206-001        |
|                   | L88007-001        |

Before removing the battery and system board hook, follow these steps:

- Prepare the computer for disassembly (Preparation for disassembly on page 27). 1.
- 2. Remove the rubber feet (see Computer feet on page 27).
- Remove the bottom cover (see **Bottom cover on page 29**). 3.

To remove the battery and system board hook:

- Remove the four Phillips M2.5  $\times$  4.0 screws (1) that secure the battery. 1.
- Lift the top of the battery (2), and then remove the system board hook and the battery from the 2. computer (3).

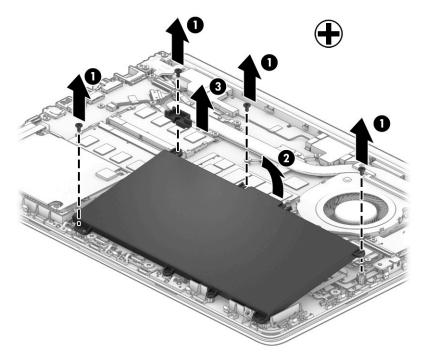

Reverse this procedure to install the battery.

## **Hard drive**

**NOTE:** The hard drive spare part kit does not include the hard drive cover.

Table 5-4 Hard drive descriptions and part numbers

| Description                        | Spare part number |
|------------------------------------|-------------------|
| Hard drive, 1 TB, 5400 rpm, 7 mm   | L30422-005        |
| Hard drive, 500 GB, 7200 rpm, 7 mm | 703267-005        |
| Hard drive cable                   | L23187-001        |
| Hard drive bracket                 | L24490-001        |

Before removing the hard drive, follow these steps:

- Prepare the computer for disassembly (Preparation for disassembly on page 27).
- 2. Remove the rubber feet (see <u>Computer feet on page 27</u>).
- 3. Remove the bottom cover (see Bottom cover on page 29).
- Remove the battery (see <u>Battery on page 31</u>).

#### To remove the hard drive:

- Open the hard drive ZIF connector on the system board (1), and then disconnect the hard drive cable (2). 1.
- Lift the front of the hard drive (3), and then remove it (4) from the computer.

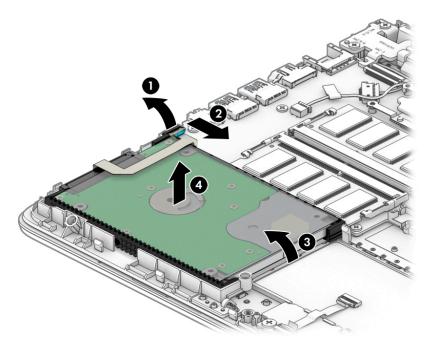

To remove the hard drive bracket and connector cable, pull the sides of the bracket up and away from the hard drive (1), and then remove the bracket from the hard drive (2).

Pull the connector off of the hard drive (3).

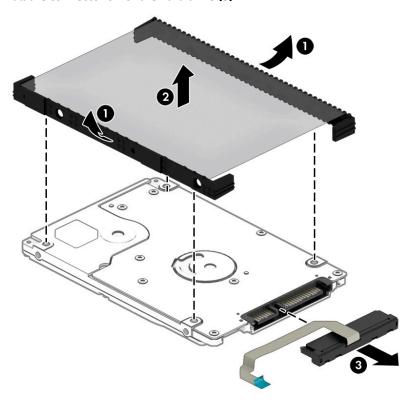

Reverse this procedure to reassemble and install the hard drive.

## **WLAN** module

Table 5-5 WLAN module descriptions and part numbers

| Description                                                                                           | Spare part number |
|----------------------------------------------------------------------------------------------------|-------------------|
| Realtek RTL8821CE 802.11ac 1 × 1 Wi-Fi + Bluetooth 4.2 Combo Adapter (MU-MIMO supported)              | L17365-005        |
| Intel Wi-Fi 6 AX201, 802.11ax 2 × 2 + Bluetooth 5 (non-vPro, supporting gigabit file transfer speeds) | L57250-005        |
| Intel Wireless-AC 9560 802.11ac 2 × 2 Wi-Fi + Bluetooth 5                                             | L22634-005        |
| Realtek RTL8822CE 802.11ac 2 × 2 Wi-Fi + Bluetooth 5 Combo Adapter                                    | L44796-005        |

IMPORTANT: To prevent an unresponsive system, replace the wireless module only with a wireless module authorized for use in the computer by the governmental agency that regulates wireless devices in your country or region. If you replace the module and then receive a warning message, remove the module to restore device functionality, and then contact support.

Before removing the WLAN module, follow these steps:

- 1. Prepare the computer for disassembly (<u>Preparation for disassembly on page 27</u>).
- 2. Remove the rubber feet (see Computer feet on page 27).
- 3. Remove the bottom cover (see Bottom cover on page 29).
- 4. Remove the battery (see <u>Battery on page 31</u>).

To remove the WLAN module:

- 1. Disconnect the WLAN antenna cables (1) from the terminals on the WLAN module.
  - NOTE: The #1 WLAN antenna cable is connected to the WLAN module Main terminal. The #2 WLAN antenna cable is connected to the WLAN module Aux terminal.
- Remove the Phillips M2.0 × 3.0 screw (2) that secures the WLAN module to the system board. (The WLAN module tilts up.)

Remove the WLAN module by pulling the module away from the slot at an angle (3).

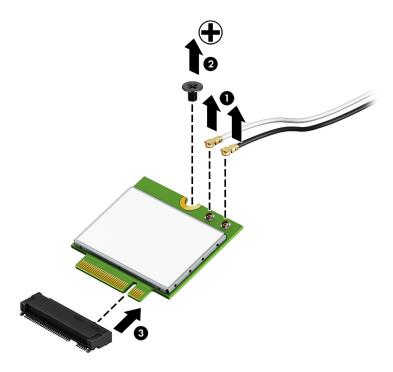

NOTE: If the WLAN antennas are not connected to the terminals on the WLAN module, the protective sleeves must be installed on the antenna connectors, as shown in the following illustration.

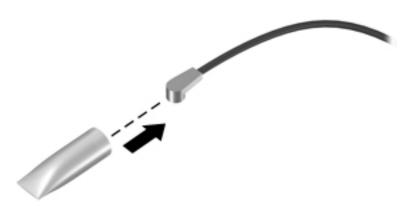

Reverse this procedure to install the WLAN module.

## **Memory module**

Table 5-6 Memory module descriptions and part numbers

| Description                  | Spare part number |
|------------------------------|-------------------|
| 4 GB memory module (SODIMM)  | L10598-855        |
| 8 GB memory module (SODIMM)  | 937236-855        |
| 16 GB memory module (SODIMM) | 937438-855        |

#### Before removing a memory module, follow these steps:

- 1. Prepare the computer for disassembly (Preparation for disassembly on page 27).
- 2. Remove the rubber feet (see Computer feet on page 27).
- 3. Remove the bottom cover (see **Bottom cover on page 29**).
- 4. Remove the battery (see Battery on page 31).

#### To remove a memory module:

- 1. Spread the retaining tabs (1) on each side of the memory module slot to release the memory module. (The memory module tilts up.)
- 2. Remove the memory module by pulling it away from the slot at an angle (2).

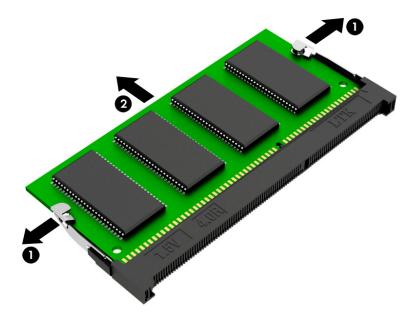

Reverse this procedure to install a memory module.

## **Solid-state drive**

Table 5-7 Solid-state drive descriptions and part numbers

| Description                       | Spare part number |
|-----------------------------------|-------------------|
| Solid-state drive, 512 GB, PCIe   | L25984-001        |
| Solid-state drive, 256 GB, PCIe   | L25983-001        |
| Solid-state drive, 256 GB, SATA-3 | L56986-001        |
| Solid-state drive, 128 GB, SATA-3 | L25981-001        |
| Optane memory module, 16 GB       | L34406-001        |

Before removing the solid-state drive, follow these steps:

- Prepare the computer for disassembly (Preparation for disassembly on page 27). 1.
- Remove the rubber feet (see Computer feet on page 27). 2.
- Remove the bottom cover (see Bottom cover on page 29). 3.
- Remove the battery (see <u>Battery on page 31</u>).

#### Remove the solid-state drive:

- Remove the Phillips M2.0 × 2.0 screw (1) that secures the drive to the system board.
- 2. Remove the drive by pulling it away from the connector (2).
- NOTE: Solid-state drives are designed with notches to prevent incorrect insertion.

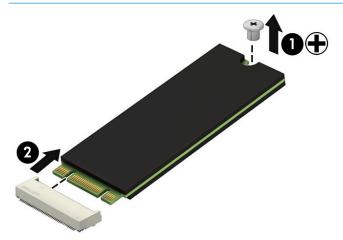

Reverse this procedure to install the solid-state drive.

## **Speakers**

Table 5-8 Speaker description and part number

| Description                                           | Spare part number |
|-------------------------------------------------------|-------------------|
| Speakers (includes left and right speakers and cable) | 926558-001        |

#### Before removing the speakers, follow these steps:

- 1. Prepare the computer for disassembly (<u>Preparation for disassembly on page 27</u>).
- 2. Remove the rubber feet (see <u>Computer feet on page 27</u>).
- 3. Remove the bottom cover (see <a href="Bottom cover on page 29">Bottom cover on page 29</a>).
- 4. Remove the battery (see <u>Battery on page 31</u>).

#### To remove the speakers:

- Disconnect the speaker cable from the system board (1).
- **2.** Remove the tape **(2)** that secures the cable.
- 3. Lift the speakers out of the computer (3).

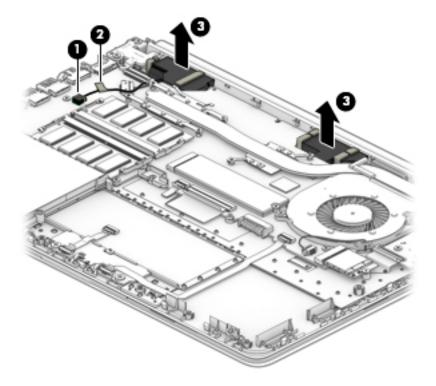

Reverse this procedure to install the speakers.

## **Fingerprint sensor**

Table 5-9 Fingerprint sensor description and part number

| Description                      | Spare part number |
|----------------------------------|-------------------|
| Fingerprint sensor, pike silver  | L81413-001        |
| Fingerprint sensor, stone silver | L81414-001        |
| Fingerprint sensor bracket       | L84322-001        |
| Fingerprint sensor cable         | L81412-001        |

Before removing the fingerprint sensor, follow these steps:

- 1. Prepare the computer for disassembly (<u>Preparation for disassembly on page 27</u>).
- 2. Remove the rubber feet (see Computer feet on page 27).
- 3. Remove the bottom cover (see <a href="Bottom cover on page 29">Bottom cover on page 29</a>).
- Remove the battery (see <u>Battery on page 31</u>).

To remove the fingerprint sensor:

- 1. Disconnect the cable (1) from the ZIF connector on the system board, and the lift the cable to release it from the computer (2).
- 2. Remove the two Phillips M2.0 × 2.0 screws (3) that secure the sensor bracket to the computer, and then remove the bracket (4).
- 3. From the bottom, push up on the fingerprint sensor (5) to remove it.

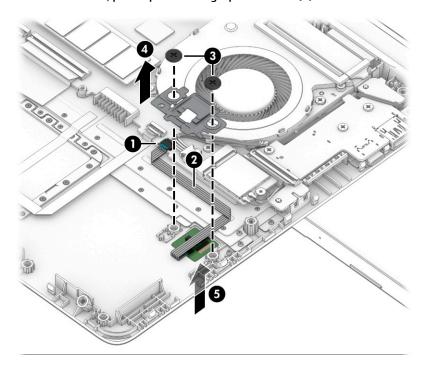

Reverse this procedure to install the fingerprint sensor.

## **Power connector**

Table 5-10 Power connector description and part number

| Description     | Spare part number |
|-----------------|-------------------|
| Power connector | L23188-001        |

#### Before removing the power connector cable, follow these steps:

- 1. Prepare the computer for disassembly (<u>Preparation for disassembly on page 27</u>).
- 2. Remove the rubber feet (see <u>Computer feet on page 27</u>).
- 3. Remove the bottom cover (see <a href="Bottom cover on page 29">Bottom cover on page 29</a>).
- 4. Remove the battery (see <u>Battery on page 31</u>).
- 5. Lift the right hinge to the upright position (see <u>Display assembly on page 51</u>).

#### To remove the power connector:

- 1. Disconnect the power connector cable (1) from the system board.
- 2. Lift the power connector (2) to remove it.

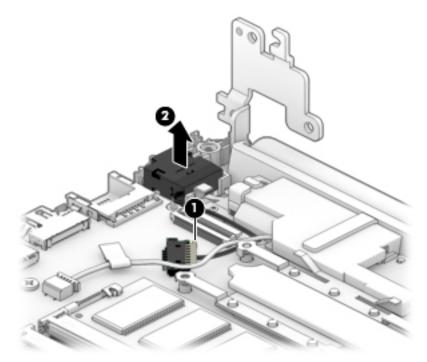

Reverse this procedure to install the power connector.

## **Touchpad click board**

Table 5-11 Touchpad click board and cables descriptions and part numbers

| Description                | Spare part number |
|----------------------------|-------------------|
| Touchpad click board       | L24486-001        |
| Touchpad board cable       | L23184-001        |
| Touchpad click board cable | L24485-001        |

Before removing the touchpad click board, follow these steps:

- 1. Prepare the computer for disassembly (<u>Preparation for disassembly on page 27</u>).
- 2. Remove the rubber feet (see Computer feet on page 27).
- 3. Remove the bottom cover (see Bottom cover on page 29).
- 4. Remove the battery (see Battery on page 31).

To remove the touchpad click board:

- 1. Disconnect the touchpad cable (1) from the touchpad board ZIF connector, and then disconnect from the touchpad click board cable (2) from the touchpad ZIF connector.
- 2. Remove the two Phillips M2.0 × 2.0 screws (3) that secure the touchpad click board to the computer.
- **3.** Lift the tape that secures the board to the computer **(4)**, and then remove the board from the computer **(5)**.
  - TIP: The edge of the board sits under clips. Be sure to slide the board out from under the clips to prevent damage to the board or clips.

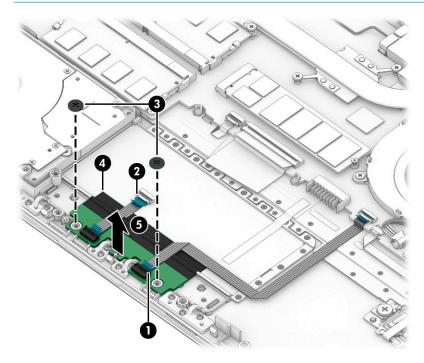

Reverse this procedure to install the touchpad click board.

## **Touchpad**

Table 5-12 Touchpad description and part number

| Description                | Spare part number |
|----------------------------|-------------------|
| Touchpad (includes gasket) | L24484-001        |

## Before removing the touchpad, follow these steps:

- 1. Prepare the computer for disassembly (Preparation for disassembly on page 27).
- 2. Remove the rubber feet (see <u>Computer feet on page 27</u>).
- 3. Remove the bottom cover (see <a href="Bottom cover on page 29">Bottom cover on page 29</a>).
- 4. Remove the battery (see <u>Battery on page 31</u>).
- 5. Remove the touchpad click board (see Touchpad click board on page 41).

#### To remove the touchpad:

- 1. Peel the conductive tape off the keyboard (1).
- 2. Lift the touchpad to remove it from the computer (2).

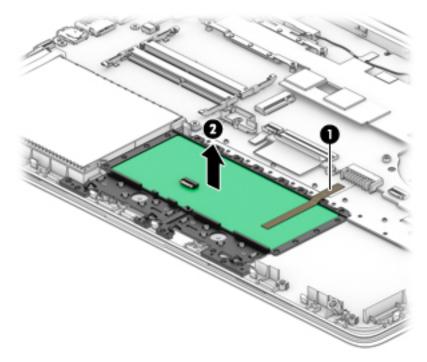

Reverse this procedure to install the touchpad board.

## **USB** board

Table 5-13 USB board and cable descriptions and part numbers

| Description     | Spare part number |
|-----------------|-------------------|
| USB board       | L81415-001        |
| USB board cable | L81411-001        |

## Before removing the USB board, follow these steps:

- 1. Prepare the computer for disassembly (<u>Preparation for disassembly on page 27</u>).
- 2. Remove the rubber feet (see <u>Computer feet on page 27</u>).
- 3. Remove the bottom cover (see Bottom cover on page 29).
- 4. Remove the battery (see <u>Battery on page 31</u>).

#### To remove the USB board:

- 1. Disconnect the cable from the ZIF connector on the USB board (1)
- 2. Move the WLAN antenna cables that route over the USB board (2)
- 3. Remove the three Phillips M2.0 × 3.0 screws (3) that secure the USB board to the computer.
- 4. Remove the USB board from the computer (4).

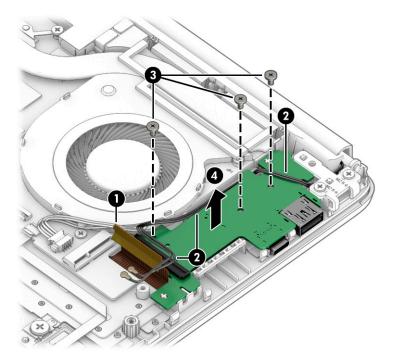

Reverse this procedure to install the USB board.

## Fan

Table 5-14 Fan description and part number

| Description | Spare part number |
|-------------|-------------------|
| Fan         | L23189-001        |

#### Before removing the fan, follow these steps:

- 1. Prepare the computer for disassembly (<u>Preparation for disassembly on page 27</u>).
- 2. Remove the rubber feet (see <u>Computer feet on page 27</u>).
- 3. Remove the bottom cover (see <a href="Bottom cover on page 29">Bottom cover on page 29</a>).
- 4. Remove the battery (see <u>Battery on page 31</u>).

#### To remove the fan:

- 1. Disconnect the fan cable from the system board (1).
- **2.** Remove the two Phillips M2.5  $\times$  5.0 screws **(2)** that secure the fan to the computer.
- 3. Lift the fan out of the computer (3).

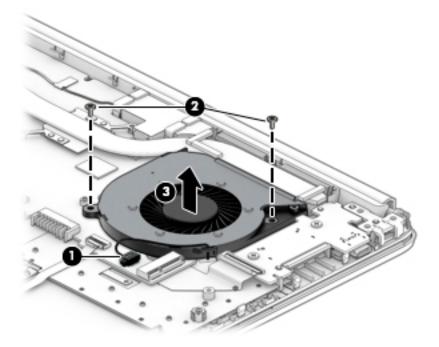

Reverse this procedure to install the fan.

# **System board**

NOTE: The system board spare part kit includes replacement thermal materials.

#### Table 5-15 System board descriptions and part numbers

| Description                                                       | Spare part number |  |  |  |
|-------------------------------------------------------------------|-------------------|--|--|--|
| System board (includes replacement thermal materials):            |                   |  |  |  |
| All system boards use the following part numbers:                 |                   |  |  |  |
| xxxxxx-001: Non-Windows operating system                          |                   |  |  |  |
| xxxxxx-601: Windows operating system                              |                   |  |  |  |
| For use in models with discrete graphics:                         |                   |  |  |  |
| Intel Core i7-10510U processor and 2 GB of dedicated video memory | L81423-xxx        |  |  |  |
| Intel Core i5-10210U processor and 2 GB of dedicated video memory | L81422-xxx        |  |  |  |
| Intel Core i3-10110U processor and 2 GB of dedicated video memory | L81419-xxx        |  |  |  |
| Intel Core i3-8130U processor and 2 GB of dedicated video memory  | L81421-xxx        |  |  |  |
| Intel Core i3-7020U processor and 2 GB of dedicated video memory  | L81420-xxx        |  |  |  |
| For use in models with UMA graphics:                              |                   |  |  |  |
| Intel Core i7-10510U processor                                    | L81428-xxx        |  |  |  |
| Intel Core i5-10210U processor                                    | L81427-xxx        |  |  |  |
| Intel Core i3-10110U processor                                    | L81424-xxx        |  |  |  |
| Intel Core i3-8130U processor                                     | L81426-xxx        |  |  |  |
| Intel Core i3-7020U processor                                     | L81425-xxx        |  |  |  |

Before removing the system board, follow these steps:

- Prepare the computer for disassembly (Preparation for disassembly on page 27).
- Remove the rubber feet (see Computer feet on page 27). 2.
- Remove the bottom cover (see **Bottom cover on page 29**). 3.
- 4. Remove the battery (see Battery on page 31).
- Remove the fan (see <u>Fan on page 44</u>). 5.
- Remove the speakers (see Speakers on page 38).
- NOTE: When replacing the system board, be sure that the following components are removed from the defective system board and installed on the replacement system board:
  - WLAN module (see WLAN module on page 34)
  - Memory modules (see Memory module on page 36)
  - Solid-state drive (if installed) (see Solid-state drive on page 37)
  - Heat sink assembly (see Heat sink assembly on page 48)

To remove the system board:

- 1. Position the computer upright, and then disconnect the following cables from the system board:
  - (1) USB board cable
  - (2) WLAN antenna cables
  - (3) Fingerprint reader cable
  - (4) Touchpad button board cable
  - (5) Keyboard cable
  - (6) Backlight cable
  - (7) Hard drive cable
  - (8) Power connector cable
  - (9) Display cable

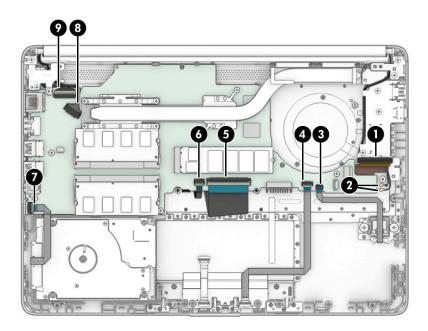

- 2. Remove the Phillips M2.0 × 3.0 screw (1) that secures the system board to the computer.
- 3. Remove the three Phillips M2.0 × 2.0 screws (2) that secure the system board to the computer.
- **4.** Remove the two Phillips M2.5 × 6.0 screws **(3)** and the Phillips M2.5 × 3.0 screw **(4)** from the right display hinge.
- 5. Rotate the right display hinge to the upright position (5).

Lift the system board out of the computer (6).

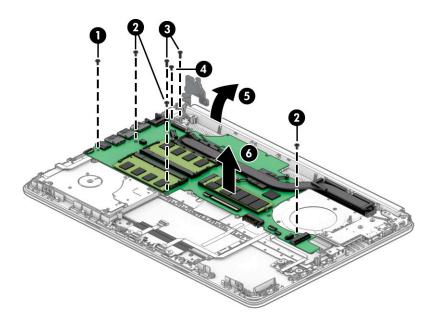

Reverse this procedure to install the system board.

## **Heat sink assembly**

NOTE: The heat sink assembly spare part kit includes replacement thermal materials.

Table 5-16 Heat sink descriptions and part numbers

| Description                                                           | Spare part number |
|-----------------------------------------------------------------------|-------------------|
| Heat sink assembly, discrete (includes replacement thermal materials) | L23192-001        |
| Heat sink assembly, UMA (includes replacement thermal materials)      | L23191-001        |

Before removing the heat sink assembly, follow these steps:

- Prepare the computer for disassembly (Preparation for disassembly on page 27).
- Remove the rubber feet (see <u>Computer feet on page 27</u>).
- Remove the bottom cover (see **Bottom cover on page 29**).
- Remove the battery (see <u>Battery on page 31</u>).

To remove the heat sink assembly:

- If you have a model with discrete graphics:
  - In the order indicated on the heat sink, remove the six Phillips M2.0 × 4.0 screws (1) that secure the heat sink to the system board.
  - Remove the heat sink (2) from the system board.

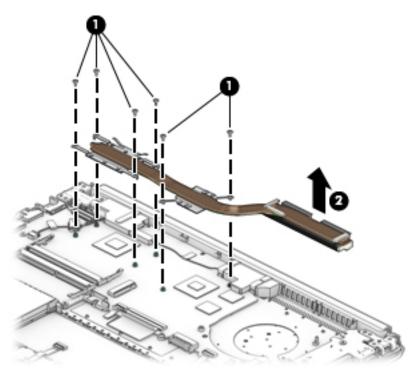

- If you have a model with UMA graphics:
  - In the order indicated on the heat sink, remove the four Phillips M2.0 × 4.0 screws (1) that secure the heat sink to the system board.

**b.** Remove the heat sink (2) from the system board.

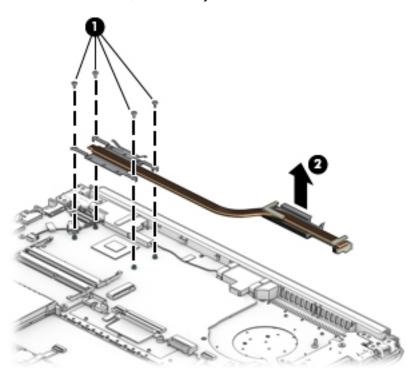

NOTE: Thoroughly clean the thermal material from the surfaces of the heat sink and the system board components each time the heat sink is removed. Replacement thermal material is included with the heat sink, processor, and system board spare part kits.

The following illustrations show replacement thermal material locations.

• **Discrete graphics:** Thermal paste is used on the heat sink **(2) (4)** and associated system board components **(1) (3)**.

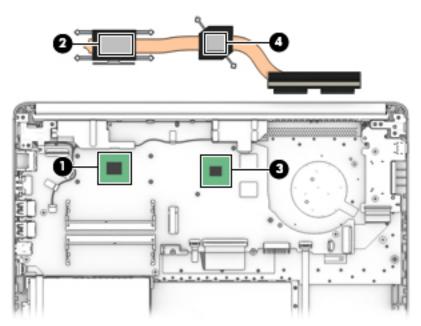

• UMA graphics: Thermal paste is used on the heat sink (2) and associated system board component (1).

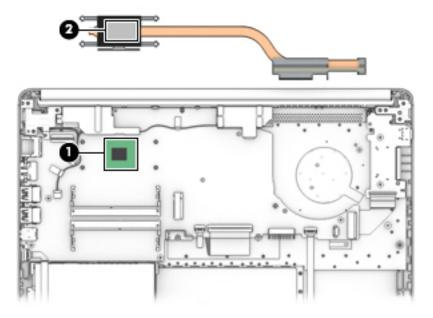

Reverse this procedure to reassemble and install the heat sink assembly.

## **Display assembly**

Before removing the display assembly, follow these steps:

- 1. Prepare the computer for disassembly (<u>Preparation for disassembly on page 27</u>).
- 2. Remove the rubber feet (see Computer feet on page 27).
- 3. Remove the bottom cover (see <a href="Bottom cover on page 29">Bottom cover on page 29</a>).
- 4. Remove the battery (see <u>Battery on page 31</u>).

To remove the display assembly:

- 1. Disconnect the display cable from the system board (1).
- 2. Remove the wireless antenna cables from their routing path under the USB board cable (2) and between the fan and USB board and to the display (3).

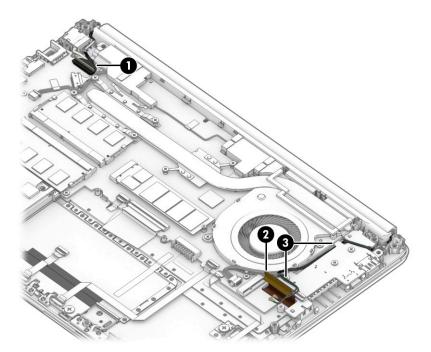

- 3. Position the computer so it is open with the display hanging off the table (1).
- 4. Remove the four Phillips M2.5 × 6.0 screws (2) from the display hinges.
- 5. Remove the Phillips M2.5 × 3.0 screw (3) from the display hinges.

6. Rotate the hinges upward to an angle (4), and then remove the display (5).

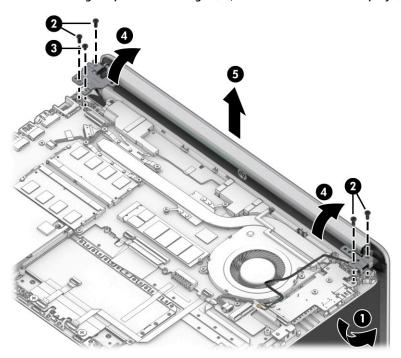

If it is necessary to replace any of the display assembly subcomponents:

1. Lift the hinge cap to remove it from display.

The hinge cap is available as spare part numbers L58455-001 for pike silver models and L58454-001 for stone silver models.

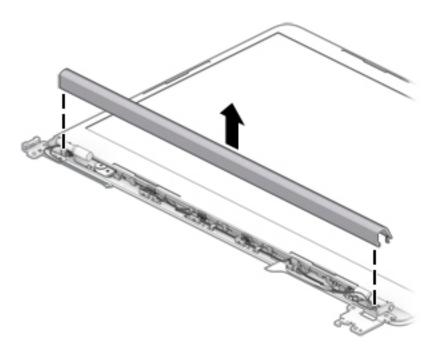

2. Flex the inside of the top edge (1), left and right sides (2), and the inside of the bottom edge (3) of the display bezel until the bezel disengages from the display enclosure.

## 3. Remove the display bezel (4).

The display bezel is available as spare part numbers L56980-001 for models without a webcam and L56981-001 for models with a webcam.

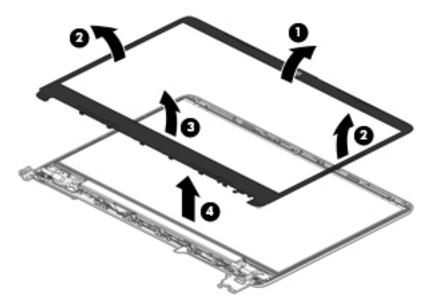

- 4. To remove the webcam/microphone module:
  - **a.** Position the display assembly with the top edge toward you.
  - **b.** Lift the webcam module to disengage the adhesive that secures the module to the display **(1)**.
  - c. Disconnect the cable (2) from the module.

The webcam module is available as spare part number L56987-001.

The microphone module is available as spare part number L56984-001.

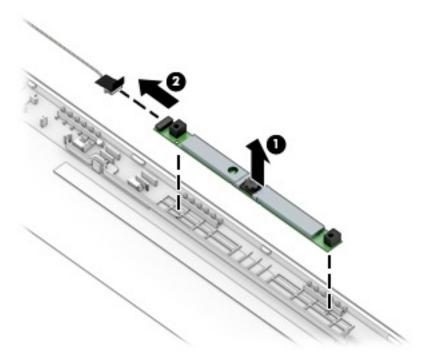

#### 5. To remove the display panel:

- a. The display panel is secured to the display enclosure with tape that is installed under the left and right sides of the panel. Use tweezers to grasp the end of the tape (1) near the bottom corners of the display panel. Pull the tape out from under the right (2) and left (3) corners of the display panel until it is completely removed. Lift the top of the panel (4).
- TIP: To avoid tearing the tape, it might help to turn and wrap the tape around the tweezers as you pull the tape out from behind the display panel. You must pull the tape multiple times before it is completely removed.
- **IMPORTANT:** If the tape tears, do not attempt to pry the panel off the enclosure. Doing so might break the panel.

The ends of the tape are accessible at both the top and bottom of the display panel.

To avoid tearing the tape, do not pull on it with the sharp end of tweezers.

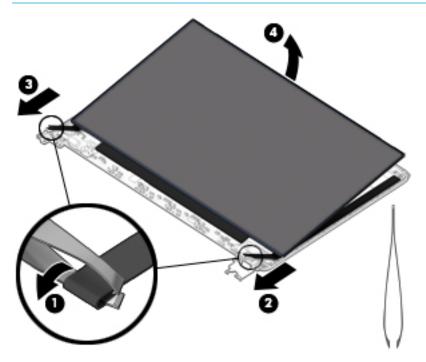

- **b.** Rotate the display panel onto the keyboard **(1)** to gain access to the display cable connection on the back of the panel.
- **c.** On the back of the display panel, release the adhesive strip that secures the display panel cable to the display panel, and then disconnect the cable **(2)**.

**d.** Remove the display panel from the display enclosure (3).

The display panel is available as spare part numbers L56982-001 for FHD UWVA panels and L56983-001 for HD SVA panels.

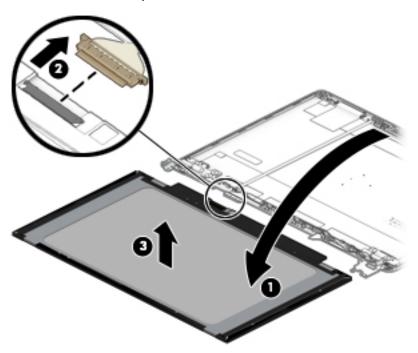

## 6. To remove the display hinges:

- **a.** Remove the three Phillips M2.5  $\times$  2.5 screws (1) from the bottom of each hinge.
- **b.** Remove the display hinges from the enclosure (2).

The display hinges are available as spare part number L24470-001.

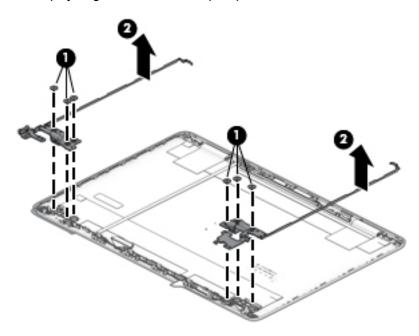

7. To remove the display/webcam cable, lift the tape from atop the connector on the webcam module (1), and then disconnect the cable from the webcam module (2). Lift the cable from the display enclosure to disengage the adhesive that secures it (3).

The display/webcam cable is available as spare part number L24492-001 for models with HD panels and L24493-001 for models with FHD panels.

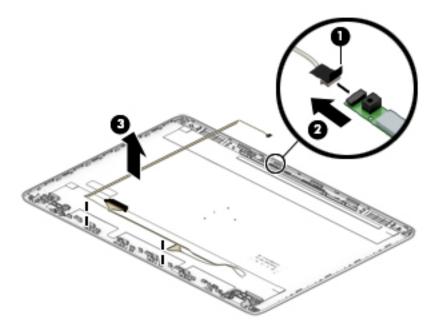

- 8. To remove the wireless antennas and cables, release the wireless antenna cables from the clips (1) built into the side of the display enclosure, and then peel the antennas of the display enclosure (2) to remove the antennas and cables.
- NOTE: Number of antennas and transceivers may vary.

The antenna cables are available as spare part number L24640-001 for models with dual antennas and L29012-001 for models with a single antenna.

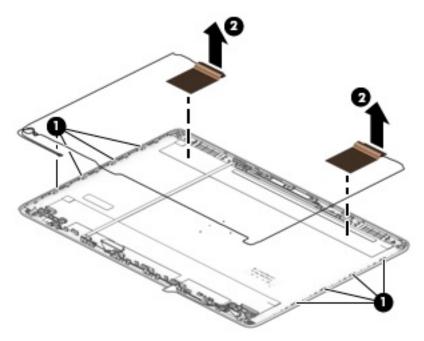

9. If replacing the display enclosure, be sure that the subcomponents (including the webcam/microphone module, the antenna receivers, and all associated cables and hardware) are transferred to the new enclosure.

The display enclosure is available as spare part number L56978-001 for pike silver models and L56979-001 for stone silver models.

Reverse this procedure to reassemble and install the display assembly.

# Top cover/keyboard

The top cover/keyboard spare part remains after all other spare parts have been removed.

The first table provides the main spare part number for the keyboard. The second table provides the country codes.

Table 5-17 Top cover/keyboard descriptions and part numbers

| Description                      | Spare part number |
|----------------------------------|-------------------|
| Top cover/keyboard, pike silver  | L81308-xx1        |
| Top cover/keyboard, stone silver | L81309-xx1        |

#### Table 5-18 Keyboard country codes

| For use in country or region | Spare part number | For use in country or region | Spare part number |
|------------------------------|-------------------|------------------------------|-------------------|
| India                        | -D61              | Thailand                     | -281              |
| Latin America                | -161              | United States                | -001              |
| Taiwan                       | -AB1              |                              |                   |

## Computer Setup (BIOS), TPM, and HP Sure 6 Start

# **Using Computer Setup**

Computer Setup, or Basic Input/Output System (BIOS), controls communication between all the input and output devices on the system (such as disk drives, display, keyboard, mouse, and printer). Computer Setup includes settings for the types of devices installed, the startup sequence of the computer, and the amount of system and extended memory.

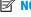

NOTE: Use extreme care when making changes in Computer Setup. Errors can prevent the computer from operating properly.

## **Starting Computer Setup**

Turn on or restart the computer, and when the HP logo appears, press f10 to enter Computer Setup.

## Navigating and selecting in Computer Setup

- To select a menu or a menu item, use the tab key and the keyboard arrow keys and then press enter, or use a pointing device to select the item.
- To scroll up and down, select the up arrow or the down arrow in the upper-right corner of the screen, or use the up arrow key or the down arrow key on the keyboard.
- To close open dialog boxes and return to the main Computer Setup screen, press esc, and then follow the on-screen instructions.

To exit Computer Setup, choose one of the following methods:

To exit Computer Setup menus without saving your changes, select Main, select Ignore Changes and Exit, and then select Yes.

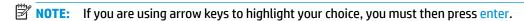

To save your changes and exit Computer Setup menus, select Main, select Save Changes and Exit, and then select Yes.

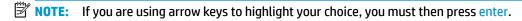

Your changes go into effect when the computer restarts.

## Restoring factory settings in Computer Setup

**NOTE:** Restoring defaults will not change the hard drive mode.

To return all settings in Computer Setup to the values that were set at the factory, follow these steps:

- Start Computer Setup. See Starting Computer Setup on page 59.
- Select Main, select Apply Factory Defaults and Exit, and then select Yes.
- **NOTE:** If you are using arrow keys to highlight your choice, you must then press enter.

NOTE: On select products, the selections might display **Restore Defaults** instead of **Apply Factory Defaults and Exit**.

Your changes go into effect when the computer restarts.

NOTE: Your password settings and security settings are not changed when you restore the factory settings.

## **Updating the BIOS**

Updated versions of the BIOS might be available on the HP website.

Most BIOS updates on the HP website are packaged in compressed files called SoftPags.

Some download packages contain a file named Readme.txt, which contains information regarding installing and troubleshooting the file.

## **Determining the BIOS version**

To decide whether you need to update Computer Setup (BIOS), first determine the BIOS version on your computer.

You can access BIOS version information (also known as *ROM date* and *System BIOS*) by pressing fn+esc (if you are already in Windows) or by using Computer Setup.

- 1. Start Computer Setup. See <u>Starting Computer Setup on page 59</u>.
- 2. Select Main, and then select System Information.
- 3. To exit Computer Setup menus without saving your changes, select Main, select Ignore Changes and Exit, and then select Yes.
- NOTE: If you are using arrow keys to highlight your choice, you must then press enter.

To check for later BIOS versions, see <u>Downloading a BIOS update on page 60</u>.

## **Downloading a BIOS update**

IMPORTANT: To reduce the risk of damage to the computer or an unsuccessful installation, download and install a BIOS update only when the computer is connected to reliable external power using the AC adapter. Do not download or install a BIOS update while the computer is running on battery power, docked in an optional docking device, or connected to an optional power source. During the download and installation, follow these instructions:

Do not disconnect power on the computer by unplugging the power cord from the AC outlet.

Do not shut down the computer or initiate Sleep.

Do not insert, remove, connect, or disconnect any device, cable, or cord.

1. Type support in the taskbar search box, and then select the HP Support Assistant app.

– or –

Select the question mark icon in the taskbar.

- 2. Select **Updates**, and then select **Check for updates and messages**.
- 3. Follow the on-screen instructions.
- **4.** At the download area, follow these steps:

- a. Identify the most recent BIOS update and compare it to the BIOS version currently installed on your computer. Make a note of the date, name, or other identifier. You might need this information to locate the update later, after it has been downloaded to your hard drive.
- **b.** Follow the on-screen instructions to download your selection to the hard drive.

Make a note of the path to the location on your hard drive where the BIOS update is downloaded. You will need to access this path when you are ready to install the update.

NOTE: If you connect your computer to a network, consult the network administrator before installing any software updates, especially system BIOS updates.

BIOS installation procedures vary. Follow any instructions that are displayed on the screen after the download is complete. If no instructions are displayed, follow these steps:

- 1. Type file in the taskbar search box, and then select **File Explorer**.
- Select your hard drive designation. The hard drive designation is typically Local Disk (C:).
- 3. Using the hard drive path you recorded earlier, open the folder that contains the update.
- **4.** Double-click the file that has an .exe extension (for example, *filename*.exe).

The BIOS installation begins.

- 5. Complete the installation by following the on-screen instructions.
- NOTE: After a message on the screen reports a successful installation, you can delete the downloaded file from your hard drive.

## Changing the boot order using the f9 prompt

To dynamically choose a boot device for the current startup sequence, follow these steps:

- Access the Boot Device Options menu:
  - Turn on or restart the computer, and when the HP logo appears, press f9 to enter the Boot Device Options menu.
- 2. Select a boot device, press enter, and then follow the on-screen instructions.

## TPM BIOS settings (select products only)

IMPORTANT: Before enabling Trusted Platform Module (TPM) functionality on this system, you must ensure that your intended use of TPM complies with relevant local laws, regulations and policies, and approvals or licenses must be obtained if applicable. For any compliance issues arising from your operation or usage of TPM that violates the previously mentioned requirement, you shall bear all the liabilities wholly and solely. HP will not be responsible for any related liabilities.

TPM provides additional security for your computer. You can modify the TPM settings in Computer Setup (BIOS).

NOTE: If you change the TPM setting to Hidden, TPM is not visible in the operating system.

To access TPM settings in Computer Setup:

- 1. Start Computer Setup. See Starting Computer Setup on page 59.
- Select Security, select TPM Embedded Security, and then follow the on-screen instructions.

# **Using HP Sure Start (select products only)**

Select computer models are configured with HP Sure Start, a technology that monitors the computer's BIOS for attacks or corruption. If the BIOS becomes corrupted or is attacked, HP Sure Start automatically restores the BIOS to its previously safe state, without user intervention.

HP Sure Start is configured and already enabled so that most users can use the HP Sure Start default configuration. Advanced users can customize the default configuration.

To access the latest documentation on HP Sure Start, go to <a href="http://www.hp.com/support">http://www.hp.com/support</a>. Select **Find your product**, and then follow the on-screen instructions.

# 7 Backing up, restoring, and recovering

This chapter provides information about the following processes, which are standard procedure for most products:

- Backing up your personal information—You can use Windows tools to back up your personal
  information (see <u>Using Windows tools on page 63</u>).
- Creating a restore point—You can use Windows tools to create a restore point (see <u>Using Windows</u> tools on page 63).
- Creating recovery media (select products only)—You can use the HP Cloud Recovery Download Tool (select products only) to create recovery media (see <u>Using the HP Cloud Recovery Download Tool to</u> <u>create recovery media (select products only) on page 63</u>).
- Restoring and recovery—Windows offers several options for restoring from backup, refreshing the
  computer, and resetting the computer to its original state (see <u>Using Windows tools on page 63</u>).
- IMPORTANT: If you will be performing recovery procedures on a tablet, the tablet battery must be at least 70% charged before you start the recovery process.

**IMPORTANT:** For a tablet with a detachable keyboard, connect the tablet to the keyboard base before beginning any recovery process.

# Backing up information and creating recovery media

## **Using Windows tools**

IMPORTANT: Windows is the only option that allows you to back up your personal information. Schedule regular backups to avoid information loss.

You can use Windows tools to back up personal information and create system restore points and recovery media.

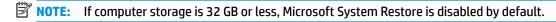

For more information and steps, see the Get Help app.

- 1. Select the **Start** button, and then select the **Get Help** app.
- Enter the task you want to perform.
- NOTE: You must be connected to the Internet to access the Get Help app.

# Using the HP Cloud Recovery Download Tool to create recovery media (select products only)

You can use the HP Cloud Recovery Download Tool to create HP Recovery media on a bootable USB flash drive.

For details:

▲ Go to <a href="http://www.hp.com/support">http://www.hp.com/support</a>, search for HP Cloud Recovery, and then select the result that matches the type of computer that you have.

NOTE: If you cannot create recovery media yourself, contact support to obtain recovery discs. Go to <a href="http://www.hp.com/support">http://www.hp.com/support</a>, select your country or region, and then follow the on-screen instructions.

# **Restoring and recovery**

## Restoring, resetting, and refreshing using Windows tools

Windows offers several options for restoring, resetting, and refreshing the computer. For details, see <u>Using Windows tools on page 63</u>.

## **Recovering using HP Recovery media**

You can use HP Recovery media to recover the original operating system and software programs that were installed at the factory. On select products, it can be created on a bootable USB flash drive using the HP Cloud Recovery Download Tool. For details, see <u>Using the HP Cloud Recovery Download Tool to create recovery media</u> (select products only) on page 63.

NOTE: If you cannot create recovery media yourself, contact support to obtain recovery discs. Go to <a href="http://www.hp.com/support">http://www.hp.com/support</a>, select your country or region, and then follow the on-screen instructions.

To recover your system:

▲ Insert the HP Recovery media, and then restart the computer.

## Changing the computer boot order

If your computer does not restart using the HP Recovery media, you can change the computer boot order. This is the order of devices listed in BIOS where the computer looks for startup information. You can change the selection to an optical drive or a USB flash drive, depending on the location of your HP Recovery media.

To change the boot order:

- **IMPORTANT:** For a tablet with a detachable keyboard, connect the tablet to the keyboard base before beginning these steps.
  - 1. Insert the HP Recovery media.
  - 2. Access the system **Startup** menu.

For computers or tablets with keyboards attached:

▲ Turn on or restart the computer or tablet, quickly press esc, and then press f9 for boot options.

For tablets without keyboards:

▲ Turn on or restart the tablet, quickly hold down the volume up button, and then select **f9**.

- or -

Turn on or restart the tablet, quickly hold down the volume down button, and then select **f9**.

Select the optical drive or USB flash drive from which you want to boot, and then follow the on-screen instructions.

## **Using HP Sure Recover (select products only)**

Select computer models are configured with HP Sure Recover, a PC OS recovery solution built into the hardware and firmware. HP Sure Recover can fully restore the HP OS image without installed recovery software.

Using HP Sure Recover, an administrator or user can restore the system and install:

- Latest version of the operating system
- Platform-specific device drivers
- Software applications, in the case of a custom image

To access the latest documentation for HP Sure Recover, go to <a href="http://www.hp.com/support">http://www.hp.com/support</a>. Select **Find your product**, and then follow the on-screen instructions.

# 8 Using HP PC Hardware Diagnostics

# Using HP PC Hardware Diagnostics Windows (select products only)

HP PC Hardware Diagnostics Windows is a Windows-based utility that allows you to run diagnostic tests to determine whether the computer hardware is functioning properly. The tool runs within the Windows operating system to diagnose hardware failures.

If HP PC Hardware Diagnostics Windows is not installed on your computer, first you must download and install it. To download HP PC Hardware Diagnostics Windows, see <a href="Downloading HP PC Hardware Diagnostics">Downloading HP PC Hardware Diagnostics</a> Windows on page 67.

After HP PC Hardware Diagnostics Windows is installed, follow these steps to access it from HP Help and Support or HP Support Assistant.

- I. To access HP PC Hardware Diagnostics Windows from HP Help and Support:
  - a. Select the **Start** button, and then select **HP Help and Support**.
  - b. Select HP PC Hardware Diagnostics Windows.

- or -

To access HP PC Hardware Diagnostics Windows from HP Support Assistant:

a. Type support in the taskbar search box, and then select the **HP Support Assistant** app.

– or –

Select the guestion mark icon in the taskbar.

- b. Select Troubleshooting and fixes.
- Select Diagnostics, and then select HP PC Hardware Diagnostics Windows.
- When the tool opens, select the type of diagnostic test that you want to run, and then follow the onscreen instructions.
- **NOTE:** To stop a diagnostic test, select **Cancel**.

When HP PC Hardware Diagnostics Windows detects a failure that requires hardware replacement, a 24-digit Failure ID code is generated. The screen displays one of the following options:

- A Failure ID link is displayed. Select the link and follow the on-screen instructions.
- Instructions for calling support are displayed. Follow those instructions.

## **Downloading HP PC Hardware Diagnostics Windows**

- The HP PC Hardware Diagnostics Windows downloading instructions are provided in English only.
- You must use a Windows computer to download this tool because only .exe files are provided.

### Downloading the latest HP PC Hardware Diagnostics Windows version

To download HP PC Hardware Diagnostics Windows, follow these steps:

- Go to http://www.hp.com/go/techcenter/pcdiags. The HP PC Diagnostics home page is displayed.
- Select Download HP Diagnostics Windows, and then select a location on your computer or a USB flash drive.

The tool downloads to the selected location.

- or -

You can use the following steps to download the HP PC Hardware Diagnostics Windows from the Microsoft

- 1. Select the Microsoft app on your desktop or enter Microsoft Store in the taskbar search box.
- Enter HP PC Hardware Diagnostics Windows in the Microsoft Store search box.
- Follow the on-screen directions.

The tool downloads to the selected location.

### Downloading HP Hardware Diagnostics Windows by product name or number (select products only)

NOTE: For some products, you might have to download the software to a USB flash drive by using the product name or number.

To download HP PC Hardware Diagnostics Windows by product name or number, follow these steps:

- Go to http://www.hp.com/support.
- Select Get software and drivers, select your type of product, and then enter the product name or number in the search box that is displayed.
- In the Diagnostics section, select Download, and then follow the on-screen instructions to select the specific Windows diagnostics version to be downloaded to your computer or USB flash drive.

The tool downloads to the selected location.

## Installing HP PC Hardware Diagnostics Windows

To install HP PC Hardware Diagnostics Windows, follow these steps:

Navigate to the folder on your computer or the USB flash drive where the .exe file downloaded, doubleclick the .exe file, and then follow the on-screen instructions.

## Using HP PC Hardware Diagnostics UEFI

NOTE: For Windows 10 S computers, you must use a Windows computer and a USB flash drive to download and create the HP UEFI support environment because only .exe files are provided. For more information, see Downloading HP PC Hardware Diagnostics UEFI to a USB flash drive on page 69.

HP PC Hardware Diagnostics UEFI (Unified Extensible Firmware Interface) allows you to run diagnostic tests to determine whether the computer hardware is functioning properly. The tool runs outside the operating system so that it can isolate hardware failures from issues that are caused by the operating system or other software components.

If your PC does not start in Windows, you can use HP PC Hardware Diagnostics UEFI to diagnose hardware issues.

When HP PC Hardware Diagnostics UEFI detects a failure that requires hardware replacement, a 24-digit Failure ID code is generated. For assistance in solving the problem:

- ▲ Select **Contact HP**, accept the HP privacy disclaimer, and then use a mobile device to scan the Failure ID code that appears on the next screen. The HP Customer Support Service Center page appears with your Failure ID and product number automatically filled in. Follow the on-screen instructions.
  - or -

Contact support, and provide the Failure ID code.

- NOTE: To start diagnostics on a convertible computer, your computer must be in notebook mode, and you must use the attached keyboard.
- **NOTE:** If you need to stop a diagnostic test, press esc.

### Starting HP PC Hardware Diagnostics UEFI

To start HP PC Hardware Diagnostics UEFI, follow these steps:

- 1. Turn on or restart the computer, and quickly press esc.
- Press f2.

The BIOS searches three places for the diagnostic tools, in the following order:

- a. Connected USB flash drive
  - NOTE: To download the HP PC Hardware Diagnostics UEFI tool to a USB flash drive, see Downloading the latest HP PC Hardware Diagnostics UEFI version on page 69.
- **b.** Hard drive
- c. BIOS
- When the diagnostic tool opens, select a language, select the type of diagnostic test you want to run, and then follow the on-screen instructions.

## Downloading HP PC Hardware Diagnostics UEFI to a USB flash drive

Downloading HP PC Hardware Diagnostics UEFI to a USB flash drive can be useful in the following situations:

- HP PC Hardware Diagnostics UEFI is not included in the preinstallation image.
- HP PC Hardware Diagnostics UEFI is not included in the HP Tool partition.
- The hard drive is damaged.
- NOTE: The HP PC Hardware Diagnostics UEFI downloading instructions are provided in English only, and you must use a Windows computer to download and create the HP UEFI support environment because only .exe files are provided.

### Downloading the latest HP PC Hardware Diagnostics UEFI version

To download the latest HP PC Hardware Diagnostics UEFI version to a USB flash drive:

- 1. Go to http://www.hp.com/go/techcenter/pcdiags. The HP PC Diagnostics home page is displayed.
- Select Download HP Diagnostics UEFI, and then select Run.

# Downloading HP PC Hardware Diagnostics UEFI by product name or number (select products only)

NOTE: For some products, you might have to download the software to a USB flash drive by using the product name or number.

To download HP PC Hardware Diagnostics UEFI by product name or number (select products only) to a USB flash drive:

- 1. Go to http://www.hp.com/support.
- Enter the product name or number, select your computer, and then select your operating system.
- In the Diagnostics section, follow the on-screen instructions to select and download the specific UEFI Diagnostics version for your computer.

# Using Remote HP PC Hardware Diagnostics UEFI settings (select products only)

Remote HP PC Hardware Diagnostics UEFI is a firmware (BIOS) feature that downloads HP PC Hardware Diagnostics UEFI to your computer. It can then execute the diagnostics on your computer, and it might upload results to a preconfigured server. For more information about Remote HP PC Hardware Diagnostics UEFI, go to <a href="http://www.hp.com/go/techcenter/pcdiags">http://www.hp.com/go/techcenter/pcdiags</a>, and then select **Find out more**.

### **Downloading Remote HP PC Hardware Diagnostics UEFI**

NOTE: HP Remote PC Hardware Diagnostics UEFI is also available as a SoftPaq that you can download to a server.

### Downloading the latest Remote HP PC Hardware Diagnostics UEFI version

To download the latest Remote HP PC Hardware Diagnostics UEFI version, follow these steps:

- 1. Go to <a href="http://www.hp.com/go/techcenter/pcdiags">http://www.hp.com/go/techcenter/pcdiags</a>. The HP PC Diagnostics home page is displayed.
- 2. Select **Download Remote Diagnostics**, and then select **Run**.

#### Downloading Remote HP PC Hardware Diagnostics UEFI by product name or number

NOTE: For some products, you might have to download the software by using the product name or number.

To download HP Remote PC Hardware Diagnostics UEFI by product name or number, follow these steps:

- **1.** Go to <a href="http://www.hp.com/support">http://www.hp.com/support</a>.
- Select Get software and drivers, select your type of product, enter the product name or number in the search box that is displayed, select your computer, and then select your operating system.
- In the Diagnostics section, follow the on-screen instructions to select and download the Remote UEFI version for the product.

## **Customizing Remote HP PC Hardware Diagnostics UEFI settings**

Using the Remote HP PC Hardware Diagnostics setting in Computer Setup (BIOS), you can perform the following customizations:

- Set a schedule for running diagnostics unattended. You can also start diagnostics immediately in interactive mode by selecting Execute Remote HP PC Hardware Diagnostics.
- Set the location for downloading the diagnostic tools. This feature provides access to the tools from the HP website or from a server that has been preconfigured for use. Your computer does not require the traditional local storage (such as a hard drive or USB flash drive) to run remote diagnostics.
- Set a location for storing the test results. You can also set the user name and password that you use for uploads.
- Display status information about the diagnostics run previously.

To customize Remote HP PC Hardware Diagnostics UEFI settings, follow these steps:

- 1. Turn on or restart the computer, and when the HP logo appears, press f10 to enter Computer Setup.
- Select Advanced, and then select Settings.
- 3. Make your customization selections.
- 4. Select Main, and then Save Changes and Exit to save your settings.

Your changes take effect when the computer restarts.

# **Specifications**

# **Computer specifications**

Table 9-1 Computer specifications

|                                   | Metric                    | U.S.                     |  |
|-----------------------------------|---------------------------|--------------------------|--|
| Dimensions                        |                           |                          |  |
| Depth                             | 324.0 mm                  | 12.76 in                 |  |
| Width                             | 225.9 mm                  | 8.9 in                   |  |
| Height (rear)                     | 19.9 mm                   | 0.78 in                  |  |
| Weight                            | 1.5 kg                    | 3.3 lb                   |  |
| Input power                       |                           |                          |  |
| Operating voltage and current     | 19.5 V dc @ 2.31 A – 45 W |                          |  |
|                                   | 19.5 V dc @ 3.33 A – 65 W |                          |  |
| Temperature                       |                           |                          |  |
| Operating                         | 5°C to 35°C               | 5°C to 35°C 41°F to 95°F |  |
| Nonoperating                      | -20°C to 60°C             | <b>-20°C to 60°C</b>     |  |
| Relative humidity (noncondensing) |                           |                          |  |
| Operating                         | 10% to 90%                |                          |  |
| Nonoperating                      | 5% to 95%                 |                          |  |
| Maximum altitude (unpressurized)  |                           |                          |  |
| Operating                         | –15 m to 3,048 m          | −50 ft to 10,000 ft      |  |
| Nonoperating                      | –15 m to 12,192 m         | –50 ft to 40,000 ft      |  |

# 35.6 cm (14.0 in) display specifications

Table 9-2 Display specifications

|                      | Metric                  | U.S.     |  |
|----------------------|-------------------------|----------|--|
| Active diagonal size | 35.6 cm                 | 14.0 in  |  |
| Thickness            | 3.0 mm                  | 0.118 in |  |
| Resolution           | 1920 × 1080 (FHD panel) |          |  |
|                      | 1366 × 768 (HD panel)   |          |  |
| Surface treatment    | Antiglare               |          |  |
| Brightness           | 220 nits (HD panel)     |          |  |
|                      | 250 nits (FHD panel)    |          |  |
| Viewing angle        | SVA (HD panel)          |          |  |
|                      | UWVA (FHD panel)        |          |  |
| Backlight            | WLED                    |          |  |
| Graphics adapter     | eDP                     |          |  |

# **Hard drive specifications**

Table 9-3 Hard drive specifications

|                                                                                         | 1-TB*                                             | 500-GB*                      |  |  |  |
|-----------------------------------------------------------------------------------------|---------------------------------------------------|------------------------------|--|--|--|
| Dimensions                                                                              |                                                   |                              |  |  |  |
| Height                                                                                  | 7.2 mm or 9.5 mm                                  | 7.2 mm                       |  |  |  |
| Length                                                                                  | 100.4 mm                                          | 100.6 mm                     |  |  |  |
| Width                                                                                   | 69.9 mm                                           | 70.1 mm                      |  |  |  |
| Weight                                                                                  | 115.0 g                                           | 92.0 g                       |  |  |  |
| Interface type                                                                          | SATA                                              | SATA                         |  |  |  |
| Transfer rate                                                                           |                                                   |                              |  |  |  |
| Synchronous (maximum)                                                                   | 300 MB/s                                          | 300 MB/s                     |  |  |  |
| Security                                                                                | ATA security                                      | ATA security                 |  |  |  |
| Seek times (typical read, including setting)                                            |                                                   |                              |  |  |  |
| Single track                                                                            | 1.4 ms                                            | 3 ms                         |  |  |  |
| Average (read/write)                                                                    | 10 ms                                             | 13 ms                        |  |  |  |
| Maximum                                                                                 | 12 ms                                             | 24 ms                        |  |  |  |
| Logical blocks                                                                          | 1,938,921,461                                     | 1,048,576,000                |  |  |  |
| Disk rotational speed                                                                   | 5400 rpm                                          | 5400 rpm                     |  |  |  |
| Operating temperature                                                                   | Operating temperature O°C to 60°C (32°F to 140°F) |                              |  |  |  |
| *1 GB = 1 billion bytes when referring to hard                                          | drive storage capacity. Actual a                  | accessible capacity is less. |  |  |  |
| NOTE: Certain restrictions and exclusions apply. Contact technical support for details. |                                                   |                              |  |  |  |

# **PCIe solid-state drive specifications**

|                                                              | 256 GB*                                       | 512 GB*                          |
|--------------------------------------------------------------|-----------------------------------------------|----------------------------------|
| Dimensions                                                   |                                               |                                  |
| Height                                                       | 1 mm                                          | 1 mm                             |
| Length                                                       | 50.8 mm                                       | 50.8 mm                          |
| Width                                                        | 28.9 mm                                       | 28.9 mm                          |
| Weight                                                       | < 10 g                                        | < 10 g                           |
| Interface type                                               | ATA-7                                         | ATA-7                            |
| Transfer rate                                                |                                               |                                  |
| Sequential Read                                              | Up to 2150 MB/s                               | Up to 2150 MB/s                  |
| Random Read                                                  | Up to 300,000 IOPs                            | Up to 300,000 IOPs               |
| Sequential Write                                             | Up to 1260 MB/s                               | Up to 1550 MB/s                  |
| Random Write                                                 | Up to 100,000 IOPs                            | Up to 100,000 IOPs               |
| Ready time, Maximum (to not busy)                            | 1.0 s                                         | 1.0 s                            |
| Access times                                                 |                                               |                                  |
| Logical                                                      | 0.1                                           | 0.1                              |
| Total logical sectors                                        | 500,118,192                                   | 1,000,215,216                    |
| Operating temperature                                        |                                               |                                  |
| Operating                                                    | 0° to 70°C (32°F to 158°F)                    | 0° to 70°C (32°F to 158°F        |
| Nonoperating                                                 | −40° to 80°C (−40°F to<br>176°F)              | –40° to 85°C (–40°F to<br>185°F) |
| *1 GB = 1 billion bytes when referring to hard drive storage | capacity. Actual accessible capacity is less. |                                  |
| NOTE: Certain restrictions and exclusions apply. Contact (   | technical cumport for details                 |                                  |

# **SATA solid-state drive specifications**

Table 9-4 Solid-state drive specifications

|                                      | 128-GB*                                            | 256-GB*                       |
|--------------------------------------|----------------------------------------------------|-------------------------------|
| Dimensions                           |                                                    |                               |
| Height                               | 1 mm                                               | 1 mm                          |
| Length                               | 50.8 mm                                            | 50.8 mm                       |
| Width                                | 28.9 mm                                            | 28.9 mm                       |
| Weight                               | < 10 g                                             | < 10 g                        |
| Interface type                       | SATA-3 (6 Gbps)                                    | SATA-3 (6 Gbps)               |
| Transfer rate                        |                                                    |                               |
| Sequential Read                      | Up to 520 MB/s                                     | Up to 540 MB/s                |
| Random Read                          | Up to 60K IOPs                                     | Up to 85K IOPs                |
| Sequential Write                     | Up to 160 MB/s                                     | Up to 280 MB/s                |
| Random Write                         | Up to 34K IOPs                                     | Up to 67K IOPs                |
| Ready time, maximum                  | 1.0 s                                              | 1.0 s                         |
| Access times                         |                                                    |                               |
| Logical                              | 0.1 ms                                             | 0.1                           |
| Total logical sectors                | 250,069,680                                        | 500,118,192                   |
| Operating temperature                |                                                    |                               |
| Operating                            | 0° to 70°C (32°F to 158°F)                         | 0° to 70°C (32°F to 158°F)    |
| Nonoperating                         | –40° to 95°C (–40°F to 203°F)                      | –55° to 90°C (–67°F to 194°F) |
| *1 GB = 1 billion bytes when referri | ng to hard drive storage capacity. Actual accessil | ble capacity is less.         |
| NOTE: Certain restrictions and ex    | cclusions apply. Contact technical support for det | ails.                         |

# 10 Power cord set requirements

The wide-range input feature of the computer permits it to operate from any line voltage from 100 to 120 V ac. or from 220 to 240 V ac.

The 3-conductor power cord set included with the computer meets the requirements for use in the country or region where the equipment is purchased.

Power cord sets for use in other countries or regions must meet the requirements of the country and region where the computer is used.

## **Requirements for all countries**

The following requirements are applicable to all countries and regions:

- The length of the power cord set must be at least 1.0 m (3.3 ft) and no more than 2.0 m (6.5 ft).
- All power cord sets must be approved by an acceptable accredited agency responsible for evaluation in the country or region where the power cord set will be used.
- The power cord sets must have a minimum current capacity of 10 A and a nominal voltage rating of 125 or 250 V ac, as required by the power system of each country or region.
- The appliance coupler must meet the mechanical configuration of an EN 60 320/IEC 320 Standard Sheet
   C13 connector for mating with the appliance inlet on the back of the computer.

## Requirements for specific countries and regions

Table 10-1 Power cord requirements for specific countries and regions

| Country/region                 | Accredited agency | Applicable note number |
|--------------------------------|-------------------|------------------------|
| Argentina                      | IRAM              | 1                      |
| Australia                      | SAA               | 1                      |
| Austria                        | OVE               | 1                      |
| Belgium                        | CEBEC             | 1                      |
| Brazil                         | ABNT              | 1                      |
| Canada                         | CSA               | 2                      |
| Chile                          | IMQ               | 1                      |
| Denmark                        | DEMKO             | 1                      |
| Finland                        | FIMKO             | 1                      |
| France                         | UTE               | 1                      |
| Germany                        | VDE               | 1                      |
| India                          | BIS               | 1                      |
| Israel                         | SII               | 1                      |
| Italy                          | IMQ               | 1                      |
| Japan                          | JIS               | 3                      |
| The Netherlands                | KEMA              | 1                      |
| New Zealand                    | SANZ              | 1                      |
| Norway                         | NEMKO             | 1                      |
| The People's Republic of China | ССС               | 4                      |
| Saudi Arabia                   | SASO              | 7                      |
| Singapore                      | PSB               | 1                      |
| South Africa                   | SABS              | 1                      |
| South Korea                    | KTL               | 5                      |
| Sweden                         | SEMKO             | 1                      |
| Switzerland                    | SEV               | 1                      |
| Taiwan                         | BSMI              | 6                      |
| Thailand                       | TISI              | 1                      |
| The United Kingdom             | ASTA              | 1                      |
| The United States              | UL                | 2                      |
|                                |                   |                        |

<sup>1.</sup> The flexible cord must be Type H05VV-F, 3-conductor, 0.75 mm² conductor size. Power cord set fittings (appliance coupler and wall plug) must bear the certification mark of the agency responsible for evaluation in the country or region where it will be used.

Table 10-1 Power cord requirements for specific countries and regions (continued)

Country/region Accredited agency Applicable note number

- The flexible cord must be Type SVT/SJT or equivalent, No. 18 AWG, 3-conductor. The wall plug must be a two-pole grounding type with a NEMA 5-15P (15 A, 125 V ac) or NEMA 6-15P (15 A, 250 V ac) configuration. CSA or C-UL mark. UL file number must be on each element.
- 3. The appliance coupler, flexible cord, and wall plug must bear a "T" mark and registration number in accordance with the Japanese Dentori Law. The flexible cord must be Type VCTF, 3-conductor, 0.75 mm² or 1.25 mm² conductor size. The wall plug must be a two-pole grounding type with a Japanese Industrial Standard C8303 (7 A, 125 V ac) configuration.
- 4. The flexible cord must be Type RVV, 3-conductor, 0.75 mm<sup>2</sup> conductor size. Power cord set fittings (appliance coupler and wall plug) must bear the CCC certification mark.
- 5. The flexible cord must be Type H05VV-F 3-conductor, 0.75 mm<sup>2</sup> conductor size. KTL logo and individual approval number must be on each element. Corset approval number and logo must be printed on a flag label.
- 6. The flexible cord must be Type HVCTF 3-conductor, 1.25 mm² conductor size. Power cord set fittings (appliance coupler, cable, and wall plug) must bear the BSMI certification mark.
- 7. For 127 V ac, the flexible cord must be Type SVT or SJT 3-conductor, 18 AWG, with plug NEMA 5-15P (15 A, 125 V ac), with UL and CSA or C-UL marks. For 240 V ac, the flexible cord must be Type H05VV-F 3-conductor, 0.75 mm² or 1.00 mm2 conductor size, with plug BS 1363/A with BSI or ASTA marks.

# 11 Statement of memory volatility

The purpose of this chapter is to provide general information regarding nonvolatile memory in HP Business computers. This chapter also provides general instructions for restoring nonvolatile memory that can contain personal data after the system has been powered off and the hard drive has been removed.

HP Business computer products that use Intel®-based or AMD®-based system boards contain volatile DDR memory. The amount of nonvolatile memory present in the system depends upon the system configuration. Intel-based and AMD-based system boards contain nonvolatile memory subcomponents as originally shipped from HP, assuming that no subsequent modifications have been made to the system and assuming that no applications, features, or functionality have been added to or installed on the system.

Following system shutdown and removal of all power sources from an HP Business computer system, personal data can remain on volatile system memory (DIMMs) for a finite period of time and will also remain in nonvolatile memory. Use the steps below to remove personal data from the computer, including the nonvolatile memory found in Intel-based and AMD-based system boards.

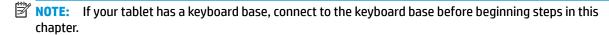

#### **Current BIOS steps**

- Follow steps (a) through (l) below to restore the nonvolatile memory that can contain personal data.
   Restoring or reprogramming nonvolatile memory that does not store personal data is neither necessary nor recommended.
  - Turn on or restart the computer, and then press esc while the "Press the ESC key for Startup Menu" message is displayed at the bottom of the screen.
  - NOTE: If the system has a BIOS administrator password, enter the password at the prompt.
  - b. Select Main, select Apply Factory Defaults and Exit, and then select Yes to load defaults.
    The computer will reboot.
  - **c.** During the reboot, press esc while the "Press the ESC key for Startup Menu" message is displayed at the bottom of the screen.
  - NOTE: If the system has a BIOS administrator password, enter the password at the prompt.
  - d. Select the Security menu, select Restore Security Settings to Factory Defaults, and then select Yes to restore security level defaults.

The computer will reboot.

- **e.** During the reboot, press esc while the "Press the ESC key for Startup Menu" message is displayed at the bottom of the screen.
- NOTE: If the system has a BIOS administrator password, enter the password at the prompt.
- **f.** If an asset or ownership tag is set, select the **Security** menu and scroll down to the **Utilities** menu. Select **System IDs**, and then select **Asset Tracking Number**. Clear the tag, and then make the selection to return to the prior menu.

- g. If a DriveLock password is set, select the Security menu, and scroll down to Hard Drive Utilities under the Utilities menu. Select Hard Drive Utilities, select DriveLock, then uncheck the checkbox for DriveLock password on restart. Select OK to proceed.
- **h.** Select the **Main** menu, and then select **Reset BIOS Security to factory default**. Click **Yes** at the warning message.

The computer will reboot.

- i. During the reboot, press esc while the "Press the ESC key for Startup Menu" message is displayed at the bottom of the screen.
- NOTE: If the system has a BIOS administrator password, enter the password at the prompt.
- j. Select the Main menu, select Apply Factory Defaults and Exit, select Yes to save changes and exit, and then select Shutdown.
- **k.** Reboot the system. If the system has a Trusted Platform Module (TPM) and/or fingerprint reader, one or two prompts will appear—one to clear the TPM and the other to Reset Fingerprint Sensor; press or tap F1 to accept or F2 to reject.
- **l.** Remove all power and system batteries for at least 24 hours.
- 2. Complete one of the following:
  - Remove and retain the storage drive.

– or –

• Clear the drive contents by using a third-party utility designed to erase data from an SSD.

- or -

- Clear the contents of the drive by using the following BIOS Setup Secure Erase command option steps:
- **IMPORTANT:** If you clear data using Secure Erase, it cannot be recovered.
  - Turn on or restart the computer, and then press esc while the "Press the ESC key for Startup Menu" message is displayed at the bottom of the screen.
  - **b.** Select the **Security** menu and scroll down to the **Utilities** menu.
  - c. Select Hard Drive Utilities.
  - **d.** Under **Utilities**, select **Secure Erase**, select the hard drive storing the data you want to clear, and then follow the on-screen instructions to continue.

– or –

- Clear the contents of the drive using the following Disk Sanitizer commands steps:
- **IMPORTANT:** If you clear data using Disk Sanitizer, it cannot be recovered.
- NOTE: The amount of time it takes for Disk Sanitizer to run can take several hours. Plug the computer into an AC outlet before starting.
  - Turn on or restart the computer, and then press esc while the "Press the ESC key for Startup Menu" message is displayed at the bottom of the screen.
  - **b.** Select the **Security** menu and scroll down to the **Utilities** menu.

- Select Hard Drive Utilities. c.
- Under **Utilities**, select **Disk Sanitizer**, select the hard drive storing the data you want to clear, and d. then follow the on-screen instructions to continue.

# Nonvolatile memory usage

Table 11-1 Troubleshooting steps for nonvolatile memory usage

| Nonvolatile<br>memory type                                                    | Amount (Size)                                                                                   | Does this<br>memory<br>store<br>customer<br>data? | Does this<br>memory<br>retain data<br>when power<br>is removed? | What is the purpose of this memory?                                                                                                    | How is data input into this memory?                                                                                                   | How is this memory write-protected?                                                                                                    |
|-------------------------------------------------------------------------------|-------------------------------------------------------------------------------------------------|---------------------------------------------------|-----------------------------------------------------------------|----------------------------------------------------------------------------------------------------|----------------------------------------------------------------------------------------------------|----------------------------------------------------------------------------------------------------|
| HP Sure Start flash<br>(select models<br>only)                                | 8 MB                                                                                            | No                                                | Yes                                                             | Provides protected backup of critical System BIOS code, EC firmware, and critical computer configuration data for select platforms that support HP Sure Start. | Data cannot be written to this device via the host processor. The content is managed solely by the HP Sure Start Embedded Controller. | This memory is protected<br>by the HP Sure Start<br>Embedded Controller.                                                                                                    |
|                                                                               |                                                                                                 |                                                   |                                                                 | For more information, see <u>Using HP</u> <u>Sure Start</u> (select models <u>only</u> ) <u>on page 89</u> .                                                   |                                                                                                    |                                                                                                    |
| Real Time Clock<br>(RTC) battery<br>backed-up CMOS<br>configuration<br>memory | 256 bytes                                                                                       | No                                                | Yes                                                             | Stores system date and time and noncritical data.                                                                                                    | RTC battery backed-up CMOS<br>is programmed using<br>Computer Setup (BIOS), or by<br>changing the Microsoft®<br>Windows date & time.  | This memory is not write-<br>protected.                                                                                                    |
| Controller (NIC)<br>EEPROM                                                    | 64 KB (not<br>customer<br>accessible)                                                           | No                                                | Yes                                                             | Stores NIC<br>configuration<br>and NIC<br>firmware.                                                                                                    | NIC EEPROM is programmed using a utility from the NIC vendor that can be run from DOS.                                                | A utility must be used to write data to this memory and is available from the NIC vendor. Writing data to this ROM in an inappropriate manner will render the NIC nonfunctional. |
| DIMM Serial<br>Presence Detect<br>(SPD)<br>configuration data                 | 256 bytes per<br>memory<br>module, 128<br>bytes<br>programmable<br>(not customer<br>accessible) | No                                                | Yes                                                             | Stores memory<br>module<br>information.                                                                                                    | DIMM SPD is programmed by the memory vendor.                                                                                          | Data cannot be written to this memory when the module is installed in a computer. The specific write-protection method varies by memory vendor.                                  |

Table 11-1 Troubleshooting steps for nonvolatile memory usage (continued)

| Nonvolatile<br>memory type                                                                                                    | Amount (Size)  | Does this<br>memory<br>store<br>customer<br>data? | Does this<br>memory<br>retain data<br>when power<br>is removed? | What is the<br>purpose of this<br>memory?                                                   | How is data input into this memory?                                                                                                    | How is this memory write-protected?                                                                                                    |
|----------------------------------------------------------------------------------------------------|----------------|---------------------------------------------------|-----------------------------------------------------------------|---------------------------------------------------------------------------------------------|----------------------------------------------------------------------------------------------------|----------------------------------------------------------------------------------------------------|
| System BIOS                                                                                                    | 9 MB           | Yes                                               | Yes                                                             | Stores system<br>BIOS code and<br>computer<br>configuration<br>data.                        | System BIOS code is programmed at the factory. Code is updated when the system BIOS is updated. Configuration data and settings are input using the Computer Setup (BIOS) or a custom utility.                                                                                                    | NOTE: Writing data to this ROM in an inappropriate manner can render the computer nonfunctional.                                                                                                    |
|                                                                                                    |                |                                                   |                                                                 |                                                                                             |                                                                                                    | A utility must be used for writing data to this memory and is available on the HP website; go to <a href="http://www.hp.com/support">http://www.hp.com/support</a> . Select <b>Find your product</b> , and then follow the on-screen instructions.             |
| Intel Management Engine Firmware (present only in select Elite or Z models. For more information, go to http://www.hp.com/ support. Select Find your product, and then follow the on- screen instructions.) | 1.5 MB or 7 MB | Yes                                               | Yes                                                             | Stores Management Engine Code, Settings, Provisioning Data and iAMT third-party data store. | Management Engine Code is programmed at the factory. Code is updated via Intel secure firmware update utility. Unique Provisioning Data can be entered at the factory or by an administrator using the Management Engine (MEBx) setup utility. The third-party data store contents can be populated by a remote management console or local applications that have been registered by an administrator to have access to the space. | The Intel chipset is configured to enforce hardware protection to block all direct read/write access to this area. An Intel utility must be used for updating the firmware. Only firmware updates digitally signed by Intel can be applied using this utility. |
| Bluetooth flash<br>(select products<br>only)                                                                                                    | 2 Mb           | No                                                | Yes                                                             | Stores<br>Bluetooth<br>configuration<br>and firmware.                                       | Bluetooth flash is programmed at the factory. Tools for writing data to this memory are not publicly available but can be obtained from the silicon vendor.                                                                                                    | A utility must be used for writing data to this memory and is made available through newer versions of the driver whenever the flash requires an upgrade.                                                                                                    |
| 802.11 WLAN<br>EEPROM                                                                                                    | 4 Kb to 8 Kb   | No                                                | Yes                                                             | Stores<br>configuration<br>and calibration<br>data.                                         | 802.11 WLAN EEPROM is programmed at the factory. Tools for writing data to this memory are not made public.                                                                                                    | A utility must be used for writing data to this memory and is typically not made available to the public unless a firmware upgrade is necessary to address a unique issue.                                                                                     |
| Webcam (select<br>products only)                                                                                                    | 64 Kb          | No                                                | Yes                                                             | Stores webcam configuration and firmware.                                                   | Webcam memory is programmed using a utility from the device manufacturer that can be run from Windows.                                                                                                    | A utility must be used for<br>writing data to this<br>memory and is typically<br>not made available to the<br>public unless a firmware                                                                                                    |

Table 11-1 Troubleshooting steps for nonvolatile memory usage (continued)

| Nonvolatile<br>memory type                      | Amount (Size) | Does this<br>memory<br>store<br>customer<br>data? | Does this<br>memory<br>retain data<br>when power<br>is removed? | What is the<br>purpose of this<br>memory? | How is data input into this memory?                                                                         | How is this memory<br>write-protected?                                       |
|-------------------------------------------------|---------------|---------------------------------------------------|-----------------------------------------------------------------|-------------------------------------------|----------------------------------------------------------------------------------------------------|------------------------------------------------------------------------------|
|                                                 |               |                                                   |                                                                 |                                           |                                                                                                    | upgrade is necessary to address a unique issue.                              |
| Fingerprint reader<br>(select products<br>only) | 512 KB flash  | Yes                                               | Yes                                                             | Stores<br>fingerprint<br>templates.       | Fingerprint reader memory is<br>programmed by user<br>enrollment in HP<br>ProtectTools Security<br>Manager. | Only a digitally signed application can make the call to write to the flash. |

## **Questions and answers**

### 1. How can the BIOS settings be restored (returned to factory settings)?

**IMPORTANT:** Restore defaults does not securely erase any data on your hard drive. See question and answer 6 for steps to securely erase data.

Restore defaults does not reset the Custom Secure Boot keys. See question and answer 7 for information about resetting the keys.

- **a.** Turn on or restart the computer, and then press esc while the "Press the ESC key for Startup Menu" message is displayed at the bottom of the screen.
- b. Select Main, and then select Apply Factory Defaults and Exit.
- **c.** Follow the on-screen instructions.
- **d.** Select **Main**, select **Save Changes and Exit**, and then follow the on-screen instructions.

### 2. What is a UEFI BIOS, and how is it different from a legacy BIOS?

The Unified Extensible Firmware Interface (UEFI) BIOS is an industry-standard software interface between the platform firmware and an operating system (OS). It is a replacement for the older BIOS architecture, but supports much of the legacy BIOS functionality.

Like the legacy BIOS, the UEFI BIOS provides an interface to display the system information and configuration settings and to change the configuration of your computer before an OS is loaded. BIOS provides a secure run-time environment that supports a Graphic User Interface (GUI). In this environment, you can use either a pointing device (touch screen, touchpad, pointing stick, or USB mouse) or the keyboard to navigate and make menu and configuration selections. The UEFI BIOS also contains basic system diagnostics.

The UEFI BIOS provides functionality beyond that of the legacy BIOS. In addition, the UEFI BIOS works to initialize the computer's hardware before loading and executing the OS; the run-time environment allows the loading and execution of software programs from storage devices to provide more functionality, such as advanced hardware diagnostics (with the ability to display more detailed system information) and advanced firmware management and recovery software.

HP has provided options in Computer Setup (BIOS) to allow you to run in legacy BIOS, if required by the operating system. Examples of this requirement would be if you upgrade or downgrade the OS.

#### 3. Where does the UEFI BIOS reside?

The UEFI BIOS resides on a flash memory chip. A utility must be used to write to the chip.

## 4. What kind of configuration data is stored on the DIMM Serial Presence Detect (SPD) memory module? How would this data be written?

The DIMM SPD memory contains information about the memory module, such as size, serial number, data width, speed/timing, voltage, and thermal information. This information is written by the module manufacturer and stored on an EEPROM. This EEPROM cannot be written to when the memory module is installed in a computer. Third-party tools do exist that can write to the EEPROM when the memory module is not installed in a computer. Various third-party tools are available to read SPD memory.

### 5. What is meant by "Restore the nonvolatile memory found in Intel-based system boards"?

This message relates to clearing the Real Time Clock (RTC) CMOS memory that contains computer configuration data.

6. How can the BIOS security be reset to factory defaults and data erased?

**IMPORTANT:** Resetting will result in the loss of information.

These steps will not reset Custom Secure Boot Keys. See question and answer 7 for information about resetting the keys.

- **a.** Turn on or restart the computer, and then press esc while the "Press the ESC key for Startup Menu" message is displayed at the bottom of the screen.
- **b.** Select **Main**, and then select **Reset Security to Factory Defaults**.
- **c.** Follow the on-screen instructions.
- d. Select Main, select Save Changes and Exit, and then follow the on-screen instructions.

### 7. How can the Custom Secure Boot Keys be reset?

Secure Boot is a feature to ensure that only authenticated code can start on a platform. If you enabled Secure Boot and created Custom Secure Boot Keys, simply disabling Secure Boot will not clear the keys. You must also select to clear the Custom Secure Boot Keys. Use the same Secure Boot access procedure you used to create the Custom Secure Boot Keys, but make the selection to clear or delete all Secure Boot Keys.

- Turn on or restart the computer, and then press esc while the "Press the ESC key for Startup Menu" message is displayed at the bottom of the screen.
- Select the Security menu, select Secure Boot Configuration, and then follow the on-screen instructions.
- c. At the Secure Boot Configuration window, select Secure Boot, select Clear Secure Boot Keys, and then follow the on-screen instructions to continue.

## **Using HP Sure Start (select models only)**

Select computer models are configured with HP Sure Start, a technology that continuously monitors your computer's BIOS for attacks or corruption. If the BIOS becomes corrupted or is attacked, HP Sure Start restores the BIOS to its previously safe state, without user intervention. Those select computer models ship with HP Sure Start configured and enabled. HP Sure Start is configured and already enabled so that most users can use the HP Sure Start default configuration. The default configuration can be customized by advanced users.

To access the latest documentation on HP Sure Start, go to <a href="http://www.hp.com/support">http://www.hp.com/support</a>. Select **Find your product**, and then follow the on-screen instructions.

# 12 Recycling

When a nonrechargeable or rechargeable battery has reached the end of its useful life, do not dispose of the battery in general household waste. Follow the local laws and regulations in your area for battery disposal.

HP encourages customers to recycle used electronic hardware, HP original print cartridges, and rechargeable batteries. For more information about recycling programs, see the HP Web site at <a href="http://www.hp.com/recycle">http://www.hp.com/recycle</a>.

# Index

| A                               | cautions                           | drive light, identifying 6         |
|---------------------------------|------------------------------------|------------------------------------|
| AC adapter 19                   | electrostatic discharge 22         |                                    |
| AC adapter and battery light,   | chipset, product description 1     | E                                  |
| identifying 5                   | components                         | electrostatic discharge (ESD) 22   |
| action keys                     | bottom 12                          | preventing damage 23               |
| identifying 12                  | display 7                          | esc key, identifying 11            |
| antennas                        | keyboard area 8                    |                                    |
| illustrated 19                  | left side 6                        | F                                  |
| removing 57                     | right side 5                       | fan                                |
| audio-out (headphone)/audio-in  | computer major components,         | illustrated 17                     |
| (microphone) combo jack,        | illustrated 15                     | removing 44                        |
| identifying 5                   | Computer Setup                     | spare part number 44               |
|                                 | navigating and selecting 59        | fan/heat sink assembly             |
| В                               | restoring factory settings 59      | removing 48                        |
| backup, creating 63             | starting 59                        | feet                               |
| backups 63                      | computer setup 59                  | removal 27                         |
| battery                         | computer specifications 73         | spare part numbers 27              |
| illustrated 16, 31              | connectors                         | fingerprint reader, identifying 11 |
| removing 31                     | power 6                            | fingerprint sensor                 |
| BIOS                            |                                    | illustrated 16                     |
| determining version 60          | D                                  | removing 39                        |
| downloading an update 60        | display assembly                   | fn key, identifying 11             |
| updating 60                     | illustrated 16                     |                                    |
| Bluetooth label 13              | removing 51                        | G                                  |
| boot order                      | spare part numbers 16              | grounding methods 24               |
| changing using the f9 prompt    | display assembly subcomponents     | guidelines                         |
| 61                              | illustrated 18                     | packaging 25                       |
| boot order, changing 64         | removing 51                        | transporting 25                    |
| bottom components 12            | display bezel                      | workstation 22                     |
| bottom cover                    | illustrated 19                     |                                    |
| illustrated 17                  | removing 52                        | Н                                  |
| removing 29                     | display cable                      | hard drive                         |
| buttons                         | illustrated 19                     | illustrated 16                     |
| left touchpad 9                 | removing 56                        | product description 2              |
| power 10                        | display components 7               | removing 32                        |
| right touchpad 9                | display enclosure                  | specifications 75                  |
|                                 | illustrated 19                     | hard drive bracket                 |
| C                               | removing 57                        | illustrated 16, 32                 |
| cache memory                    | display panel                      | hard drive cable                   |
| product description 2           | illustrated 19                     | illustrated 16, 32                 |
| camera                          | product description 1              | hard drive connector               |
| identifying 8                   | removing 54                        | removing 33                        |
| product description 2           | display panel stretchable adhesive | hard drive cover                   |
| camera light, identifying 8     | tape 19                            | removing 32                        |
| caps lock light, identifying 10 | display specifications 74          |                                    |
|                                 | - ·                                |                                    |

| HDMI port                           | left side components 6       | power connector                  |
|-------------------------------------|------------------------------|----------------------------------|
| identifying 5                       | lights                       | identifying 6                    |
| heat sink assembly                  | AC adapter and battery 5     | illustrated 16                   |
| illustrated 17                      | camera 8                     | power connector cable            |
| spare part number 48                | caps lock 10                 | removing 40                      |
| hinge cover                         | drive 6                      | power cord                       |
| illustrated 16                      | mute 10                      | requirements for all countries   |
| hinges                              | power 6                      | 79                               |
| illustrated 19                      | RJ-45 (network) status 5     | requirements for specific        |
| removing 54, 55                     | (                            | countries and regions 80         |
| HP PC Hardware Diagnostics UEFI     | M                            | set requirements 79              |
| downloading 69                      | M.2 solid-state drive        | power lights, identifying 6      |
| starting 69                         | specifications 76            | power requirements, product      |
| using 68                            | memory                       | description 3                    |
| HP PC Hardware Diagnostics Windows  | illustrated 17               | processor 1                      |
| downloading 67                      | nonvolatile 83               | product description              |
| installing 68                       | product description 1        | cache memory 2                   |
|                                     | volatile 83                  | camera 2                         |
| using 67                            | memory module                |                                  |
| HP Recovery media                   | removing 36                  | chipset 1                        |
| recovery 64<br>HP Sure Recover 65   | microphone                   | display panel 1<br>hard drive 2  |
|                                     | illustrated 19               |                                  |
| HP Sure Start 89                    | spare part number 19         | keyboard 3                       |
|                                     | model name 1                 | media card reader 3              |
| internal microphones identifying 7  |                              | memory 1                         |
| internal microphones, identifying 7 | mute light, identifying 10   | operating system 3               |
|                                     | N                            | pointing device 3                |
| J<br>jacks                          |                              | ports 3                          |
| -                                   | network jack, identifying 5  | power requirements 3             |
| audio-out (headphone)/audio-in      | nonvolatile memory 83        | processor 1                      |
| (microphone) 5<br>network 5         | 0                            | product name 1                   |
|                                     | operating system, product    | RJ-45 (network) jack 2           |
| RJ-45 (network) 5                   | description 3                | security 3                       |
| K                                   | Optane memory module         | serviceability 4                 |
| keyboard                            | spare part number 37         | wireless networking 2            |
| illustrated 16                      |                              | product name 1                   |
|                                     | spear part number 16         | product name and number,         |
| product description 3               | P                            | computer 13                      |
| keys                                | packaging guidelines 25      |                                  |
| action 12                           | pointing device, product     | R                                |
| esc 11                              | description 3                | recovery 63                      |
| fn 11                               | •                            | discs 64                         |
| Windows 11                          | ports<br>HDMI 5              | HP Recovery partition 64         |
|                                     |                              | media 64                         |
| L                                   | product description 3        | USB flash drive 64               |
| labels                              | USB SuperSpeed 5, 6          | recovery media                   |
| Bluetooth 13                        | USB SuperSpeed port with HP  | creating using HP Cloud Recovery |
| regulatory 13                       | Sleep and Charge 5           | Download Tool 63                 |
| serial number 13                    | USB Type-C 6                 | creating using Windows tools 63  |
| service 13                          | power button, identifying 10 |                                  |
| wireless certification 13           |                              |                                  |

WLAN 13

| regulatory information                | Sure Start                          | webcam cable                    |
|---------------------------------------|-------------------------------------|---------------------------------|
| regulatory label 13                   | using 62                            | removing 56                     |
| wireless certification labels 13      | system board                        | webcam/microphone cable         |
| Remote HP PC Hardware Diagnostics     | removing 45                         | removing 54                     |
| UEFI settings                         | spare part number 17, 45            | webcam/microphone module        |
| customizing 70                        | system board hook 17                | removing 53                     |
| using 70                              | removing 31                         | Windows                         |
| removal/replacement                   | system memory, removing personal    | backup 63                       |
| procedures 27                         | data from volatile 83               | recovery media 63               |
| removing personal data from volatile  | system restore point, creating 63   | system restore point 63         |
| system memory 83                      | , , ,                               | Windows key, identifying 11     |
| restoring 63                          | T                                   | Windows tools, using 63         |
| right side components 5               | top cover                           | wireless antennas               |
| RJ-45 (network) jack                  | illustrated 16                      | illustrated 19                  |
| product description 2                 | top cover/keyboard 58               | removing 57                     |
| RJ-45 (network) jack, identifying 5   | touchpad                            | wireless certification label 13 |
| RJ-45 (network) status lights,        | removing 41, 42                     | wireless networking             |
| identifying 5                         | settings 8                          | product description 2           |
|                                       | spare part number 41, 42            | WLAN                            |
| S                                     | touchpad buttons                    | illustrated 17                  |
| Screw Kit 20                          | identifying 9                       | WLAN antennas, identifying 7    |
| security cable slot, identifying 6    | touchpad click board                | WLAN device 13                  |
| security, product description 3       | illustrated 16                      | WLAN label 13                   |
| serial number, computer 13            | removing 41, 42                     | WLAN module                     |
| service labels, locating 13           | spare part number 41, 42            | removing 34                     |
| serviceability, product description 4 | touchpad click board cable          | workstation guidelines 22       |
| setup utility                         | illustrated 16                      |                                 |
| navigating and selecting 59           | spare part number 41                |                                 |
| restoring factory settings 59         | touchpad zone, identifying 9        |                                 |
| slots                                 | TPM settings 61                     |                                 |
| memory card reader 6                  | transporting guidelines 25          |                                 |
| security cable 6                      | traveling with the computer 13      |                                 |
| solid-state drive                     |                                     |                                 |
| illustrated 16                        | U                                   |                                 |
| removal 37                            | USB board                           |                                 |
| spare part numbers 37                 | illustrated 16                      |                                 |
| specifications 77                     | removing 43                         |                                 |
| speakers                              | USB board cable                     |                                 |
| identifying 11                        | illustrated 16                      |                                 |
| illustrated 16                        | USB SuperSpeed port with HP Sleep   |                                 |
| removing 38                           | and Charge, identifying 5           |                                 |
| special keys, using 11                | USB SuperSpeed port, identifying 5, |                                 |
| specifications                        | 6                                   |                                 |
| computer 73                           | USB Type-C port, identifying 6      |                                 |
| display 74                            |                                     |                                 |
| hard drive 75                         | V                                   |                                 |
| M.2 solid-state drive 76              | vents, identifying 11, 12           |                                 |
| solid-state drive 77                  | W                                   |                                 |
| static electricity 23                 | webcam                              |                                 |
|                                       | illustrated 19                      |                                 |
|                                       | mastracea 13                        |                                 |